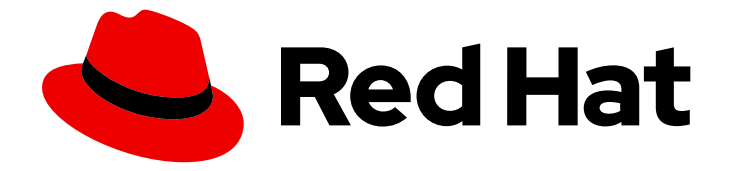

# Migration Toolkit for Applications 5.2

# CLI ガイド

Migration Toolkit for Applications を使用してアプリケーションを移行する方法を説 明します。

Migration Toolkit for Applications を使用してアプリケーションを移行する方法を説明します。

Enter your first name here. Enter your surname here. Enter your organisation's name here. Enter your organisational division here. Enter your email address here.

# 法律上の通知

Copyright © 2022 | You need to change the HOLDER entity in the en-US/CLI\_Guide.ent file |.

The text of and illustrations in this document are licensed by Red Hat under a Creative Commons Attribution–Share Alike 3.0 Unported license ("CC-BY-SA"). An explanation of CC-BY-SA is available at

http://creativecommons.org/licenses/by-sa/3.0/

. In accordance with CC-BY-SA, if you distribute this document or an adaptation of it, you must provide the URL for the original version.

Red Hat, as the licensor of this document, waives the right to enforce, and agrees not to assert, Section 4d of CC-BY-SA to the fullest extent permitted by applicable law.

Red Hat, Red Hat Enterprise Linux, the Shadowman logo, the Red Hat logo, JBoss, OpenShift, Fedora, the Infinity logo, and RHCE are trademarks of Red Hat, Inc., registered in the United States and other countries.

Linux ® is the registered trademark of Linus Torvalds in the United States and other countries.

Java ® is a registered trademark of Oracle and/or its affiliates.

XFS ® is a trademark of Silicon Graphics International Corp. or its subsidiaries in the United States and/or other countries.

MySQL<sup>®</sup> is a registered trademark of MySQL AB in the United States, the European Union and other countries.

Node.js ® is an official trademark of Joyent. Red Hat is not formally related to or endorsed by the official Joyent Node.js open source or commercial project.

The OpenStack ® Word Mark and OpenStack logo are either registered trademarks/service marks or trademarks/service marks of the OpenStack Foundation, in the United States and other countries and are used with the OpenStack Foundation's permission. We are not affiliated with, endorsed or sponsored by the OpenStack Foundation, or the OpenStack community.

All other trademarks are the property of their respective owners.

# 概要

本ガイドでは、Migration Toolkit for Applications CLI を使用して Java アプリケーションの移行を 単純化する方法を説明します。

# 目次

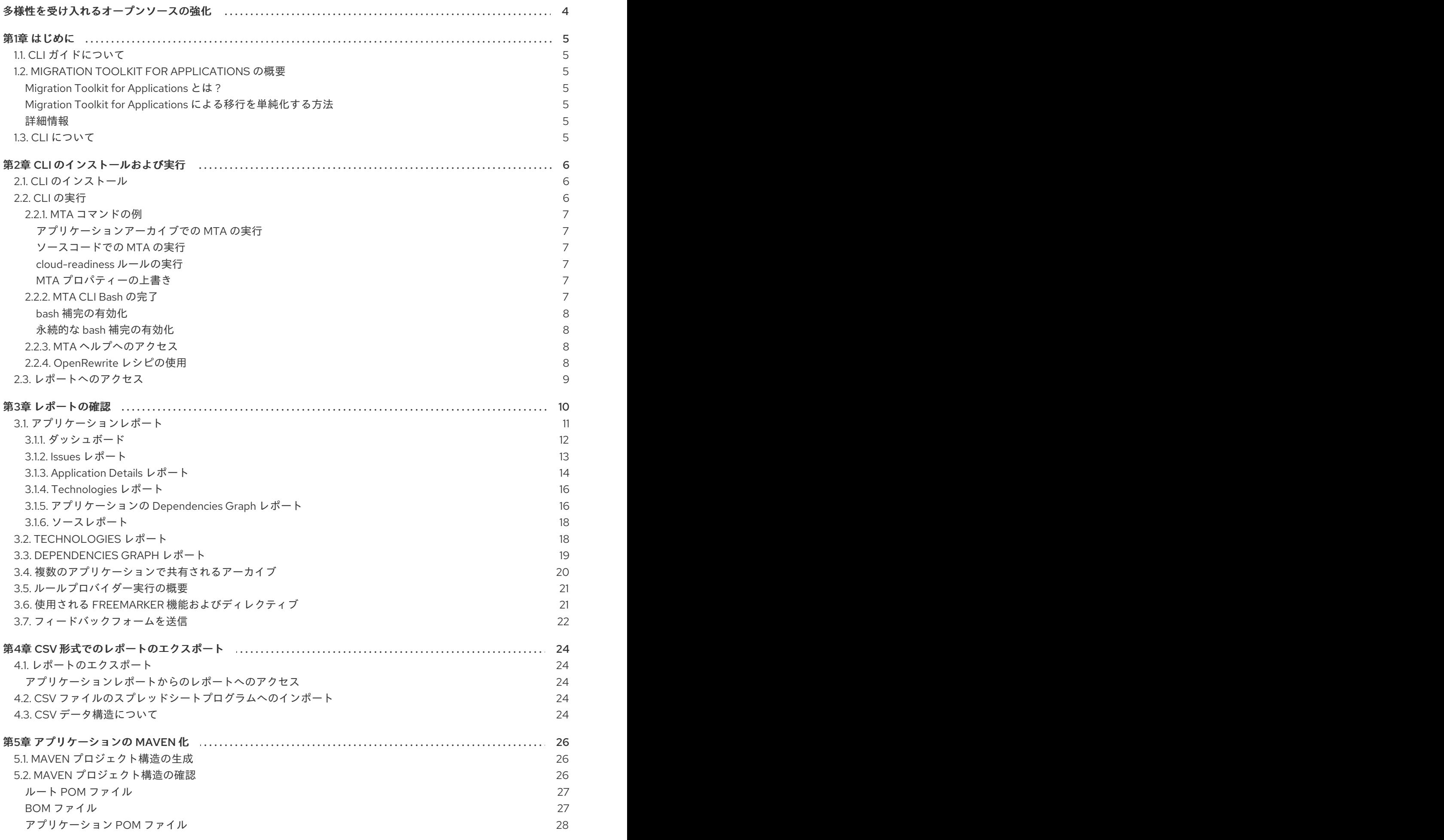

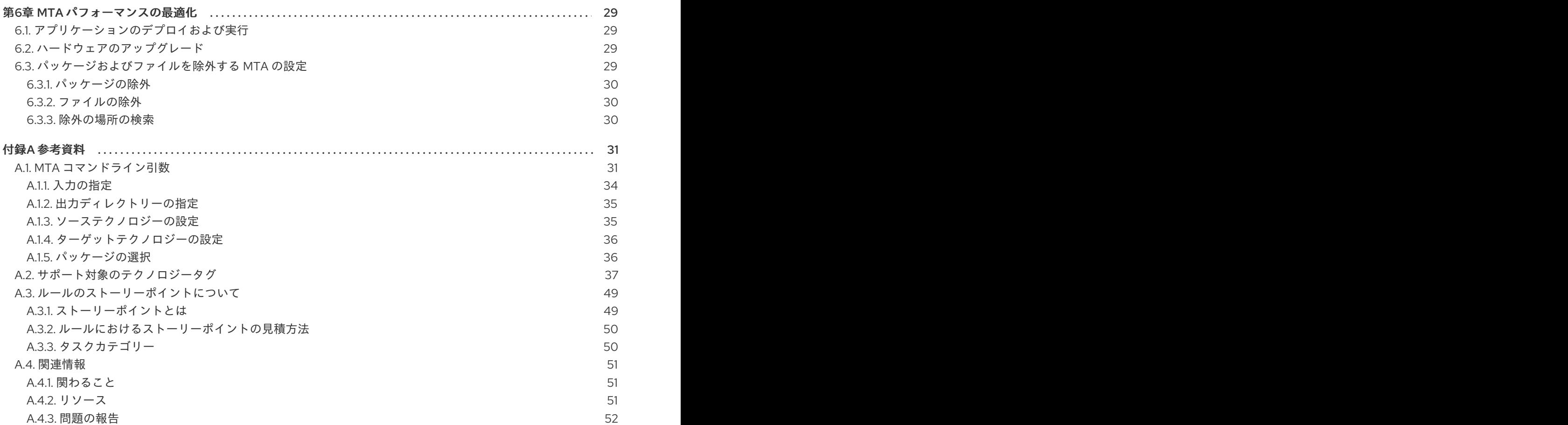

# 多様性を受け入れるオープンソースの強化

<span id="page-7-0"></span>Red Hat では、コード、ドキュメント、Web プロパティーにおける配慮に欠ける用語の置き換えに取り 組んでいます。まずは、マスター (master)、スレーブ (slave)、ブラックリスト (blacklist)、ホワイトリ スト (whitelist) の 4 つの用語の置き換えから始めます。この取り組みは膨大な作業を要するため、今後 [の複数のリリースで段階的に用語の置き換えを実施して参ります。詳細は、](https://www.redhat.com/en/blog/making-open-source-more-inclusive-eradicating-problematic-language)Red Hat CTO である Chris Wright のメッセージ をご覧ください。

# <span id="page-8-1"></span><span id="page-8-0"></span>1.1. CLI ガイドについて

Java アプリケーションやその他のコンポーネントを移行するために、Migration Toolkit for Applications (MTA) を使用するエンジニア、コンサルタント、およびその他のユーザーを対象としてい ます。CLI のインストールおよび実行方法、生成されたレポートを確認し、追加機能を活用する方法を 説明します。

# <span id="page-8-2"></span>1.2. MIGRATION TOOLKIT FOR APPLICATIONS の概要

### <span id="page-8-3"></span>Migration Toolkit for Applications とは ?

Migration Toolkit for Applications (MTA) は、Java アプリケーションの移行およびモダナイゼーション を簡素化する拡張可能でカスタマイズ可能なルールベースのツールです。

MTA は、プロジェクトソースディレクトリーやアプリケーションアーカイブを含むアプリケーション アーティファクトを検査し、変更を必要とするエリアを強調表示する HTML レポートを作成します。 MTA は、以下の例を含む多くの移行パスをサポートします。

- Red Hat JBoss Enterprise Application Platform の最新リリースへのアップグレード
- Oracle WebLogic または IBM WebSphere Application Server から Red Hat JBoss Enterprise Application Platform への移行
- アプリケーションのコンテナー化とクラウド化
- Java Spring Boot から Quarkus への移行
- Oracle JDK から OpenJDK への更新

ユースケースおよび移行パスの詳細は[、開発者向け](https://developers.redhat.com/products/mta/use-cases) MTA Web ページを参照してください。

#### <span id="page-8-4"></span>Migration Toolkit for Applications による移行を単純化する方法

Migration Toolkit for Applications は一般的なリソースを探し、アプリケーションを移行する際の既知の 問題点を明らかにします。これは、アプリケーションが使用するテクノロジーのハイレベルビューを提 供します。

MTA は、移行またはモダナイゼーションパスの評価に関する詳細なレポートを生成します。このレ ポートは、大規模なプロジェクトに必要な作業を見積もり、関係する作業を減らすのに役立ちます。

#### <span id="page-8-5"></span>詳細情報

Migration Toolkit for Applications の機能、サポートされる設定、システム要件、利用可能なツールの詳 細は、Migration Toolkit for [Applications](https://access.redhat.com/documentation/ja-jp/migration_toolkit_for_applications/5.2/html-single/introduction_to_the_migration_toolkit_for_applications) の概要を参照してください。

# <span id="page-8-6"></span>1.3. CLI について

CLI は、Migration Toolkit for Applications のコマンドラインツールです。これにより、ユーザーはアプ リケーションに対する移行およびモダライゼーションの作業を評価および優先順位付けできます。他の ツールのオーバーヘッドなしに分析を強調表示する多数のレポートが提供されます。CLI にはさまざま なカスタマイズオプションが含まれており、MTA 分析オプションを細かく調整したり、外部の自動化 ツールと統合したりできます。

# 第2章 CLI のインストールおよび実行

# <span id="page-9-1"></span><span id="page-9-0"></span>2.1. CLI のインストール

CLI は、Linux、Windows、または macOS オペレーティングシステムにインストールできます。

### 前提条件

- Java Development Kit(JDK) がインストールされている。MTA は以下の JDK をサポートしま す。
	- o OpenJDK 1.8
	- o OpenJDK 11
	- o Oracle JDK 1.8
	- o Oracle JDK 11
- 8 GB RAM
- macOS のインストール: **maxproc** の値は **2048** 以上である必要がある。

#### 手順

- 1. MTA [Download](https://developers.redhat.com/products/mta/download) ページ に移動し、**Migration Toolkit CLI** ファイルをダウンロードします。
- 2. **.zip** ファイルを任意のディレクトリーに展開します。

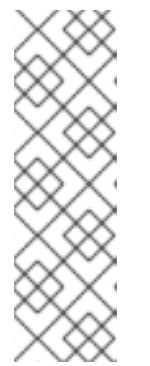

### 注記

Windows オペレーティングシステムにインストールする場合は、以下を行いま す。

- 1. **.zip** ファイルを **mta** という名前のディレクトリーに展開し、**Path too long** エラーを回避します。
- 2. 抽出中に Confirm file replaceウィンドウが表示されている場合は、Yes to all をクリックします。

インストールディレクトリーは、本ガイドでは **<MTA\_HOME>** と呼ばれます。

# <span id="page-9-2"></span>2.2. CLI の実行

アプリケーションに対して MTA を実行できます。

### 手順

- 1. ターミナルを開き、**<MTA\_HOME>/bin/** ディレクトリーに移動します。
- 2. **mta-cli** スクリプト (Windows の場合は **mta-cli.bat**) を実行し、適切な引数を指定します。
- \$ ./mta-cli --input /path/to/jee-example-app-1.0.0.ear \ --output /path/to/output --source weblogic --target eap:6 \ --packages com.acme org.apache
- **--input**: 評価されるアプリケーション。
- **--output**: 生成されたレポートの出力ディレクトリー。
- **--source**: アプリケーション移行元のテクノロジー。
- **--target**: アプリケーション移行先のテクノロジー。
- **--packages**: 評価されるパッケージ。この引数は、パフォーマンスを改善するために強く推 奨されます。
- 3. レポートにアクセスします。

## <span id="page-10-0"></span>2.2.1. MTA コマンドの例

### <span id="page-10-1"></span>アプリケーションアーカイブでの MTA の実行

次のコマンドは、JBoss EAP 5 から JBoss EAP 7 に移行するための サンプル EAR アーカイブ jeeexample-app-1.0.0.ear の **com.acme** パッケージおよび **org.apache** [パッケージを解析します。](https://github.com/windup/windup/blob/master/test-files/jee-example-app-1.0.0.ear)

\$ <MTA\_HOME>/bin/mta-cli \

- --input /path/to/jee-example-app-1.0.0.ear \
- --output /path/to/report-output/ --source eap:5 --target eap:7 \
- --packages com.acme org.apache

### <span id="page-10-2"></span>ソースコードでの MTA の実行

次のコマンドは、JBoss EAP 6 に移行するための [seam-booking-5.2](https://github.com/windup/windup/tree/master/test-files/seam-booking-5.2) サンプルソースコードの **org.jboss.seam** パッケージを分析します。

\$ <MTA\_HOME>/bin/mta-cli --sourceMode --input /path/to/seam-booking-5.2/ \ --output /path/to/report-output/ --target eap:6 --packages org.jboss.seam

#### <span id="page-10-3"></span>cloud-readiness ルールの実行

次のコマンドは、JBoss EAP 7 に移行するためのサンプル EAR アーカイブ [jee-example-app-1.0.0.ear](https://github.com/windup/windup/blob/master/test-files/jee-example-app-1.0.0.ear) の **com.acme** パッケージおよび **org.apache** パッケージを解析します。また、クラウドの準備ができ るかどうかも評価します。

\$ <MTA\_HOME>/bin/mta-cli --input /path/to/jee-example-app-1.0.0.ear \ --output /path/to/report-output/ \

--target eap:7 --target cloud-readiness --packages com.acme org.apache

### <span id="page-10-4"></span>MTA プロパティーの上書き

デフォルトの Fernflower デコンパイラーを上書きするには、コマンドラインで **-Dwindup.decompiler** 引数を渡します。たとえば、Procyon デコンパイル機能を使用する場合は、以下の構文を使用します。

\$ <MTA\_HOME>/bin/mta-cli -Dwindup.decompiler=procyon \

--input <INPUT\_ARCHIVE\_OR\_DIRECTORY> --output <OUTPUT\_REPORT\_DIRECTORY> \ --target <TARGET\_TECHNOLOGY> --packages <PACKAGE\_1> <PACKAGE\_2>

# <span id="page-10-5"></span>2.2.2. MTA CLI Bash の完了

MTA CLI は、Linux システムの Bash 補完を有効にするオプションを提供し、コマンドを入力した時に Tab キーを押して MTA コマンドライン引数を自動化できます。たとえば、bash 補完を有効にすると、 以下のように利用可能な引数のリストが表示されます。

\$ <MTA\_HOME>/bin/mta-cli [TAB]

### <span id="page-11-0"></span>bash 補完の有効化

現在のシェルで bash 補完を有効にするには、以下のコマンドを実行します。

\$ source <MTA\_HOME>/bash-completion/mta-cli

### <span id="page-11-1"></span>永続的な bash 補完の有効化

以下のコマンドを使用すると、再起動後も bash 補完が維持されます。

● システムを再起動しても特定のユーザーの bash 補完を有効にするには、そのユーザーの **~/.bashrc** ファイルに以下の行を追加します。

source <MTA\_HOME>/bash-completion/mta-cli

● システムの再起動後すべてのユーザーの bash 補完を有効にするには、root ユーザーで Migration Toolkit for Applications CLI Bash 補完ファイルを **/etc/bash\_completion.d/** ディレク トリーにコピーします。

# cp <MTA\_HOME>/bash-completion/mta-cli /etc/bash\_completion.d/

## <span id="page-11-2"></span>2.2.3. MTA ヘルプへのアクセス

**mta-cli** コマンドで利用可能な引数の完全な一覧を表示するには、ターミナルを開き、**<MTA\_HOME>** ディレクトリーに移動して、以下のコマンドを実行します。

\$ <MTA\_HOME>/bin/mta-cli --help

# <span id="page-11-3"></span>2.2.4. OpenRewrite レシピの使用

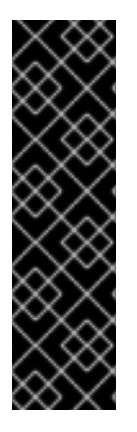

### 重要

OpenRewrite レシピのサポートはテクノロジープレビュー機能としてのみ提供されま す。テクノロジープレビュー機能は、Red Hat の実稼働環境でのサービスレベルアグ リーメント (SLA) ではサポートされていないため、Red Hat では実稼働環境での使用を 推奨していません。テクノロジープレビューの機能は、最新の製品機能をいち早く提供 して、開発段階で機能のテストを行いフィードバックを提供していただくことを目的と しています。

テクノロジープレビュー機能のサポート範囲については、Red Hat カスタマーポータル の [テクノロジープレビュー機能のサポート範囲](https://access.redhat.com/support/offerings/techpreview) を参照してください。

MTA CLI で [OpenRewrite](https://docs.openrewrite.org/) レシピを使用すると、Java アプリケーションのソースコードをリファクタリ ングできます。

OpenRewrite レシピの **org.jboss.windup.JavaxToJakarta** は、インポートされた **javax** パッケージの 名前を同等の **jakarta** に変更します。

手順

### 1. レシピ名とアプリケーションを指定して、`mta-cli` を実行します。

- \$ ./mta-cli --openrewrite "-DactiveRecipes=<recipe\_name>" \ --input </path/to/source/project> --goal dryRun
- **"-DactiveRecipes=<recipe name&** gt;": OpenRewrite recipe を指定します (例: **org.jboss.windup.JavaxToJakarta**)。
- **--input**: リファクタリングするアプリケーションを指定します。
- **--goal**: オプション: 実行する OpenRewrite Maven ゴール。
	- **dryRun**: スクリプトは、提案される変更の一覧を返します。**"Run 'mvn rewrite:run' to apply the recipes"** メッセージは無視します。
	- **run**: スクリプトは変更を適用します。
- 2. **--goal run** を指定して **mta-cli** を実行して、レシピを適用します。

\$ ./mta-cli --openrewrite "-DactiveRecipes=<recipe name>" \ --input </path/to/source/project> --goal run

# <span id="page-12-0"></span>2.3. レポートへのアクセス

Migration Toolkit for Applications を実行すると、コマンドラインの **--output** 引数を使用して指定する **<OUTPUT\_REPORT\_DIRECTORY>** にレポートが生成されます。

output ディレクトリーには、以下のファイルおよびサブディレクトリーが含まれます。

### <OUTPUT\_REPORT\_DIRECTORY>/

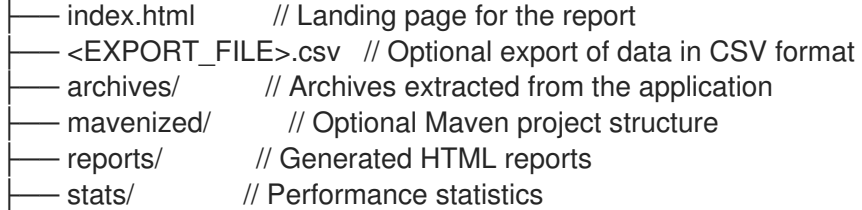

### 手順

1. MTA の実行後に表示される出力から、レポートの **index.html** ファイルのパスを取得します。

Report created: <OUTPUT\_REPORT\_DIRECTORY>/index.html Access it at this URL: file:///<OUTPUT\_REPORT\_DIRECTORY>/index.html

2. ブラウザーを使用して **index.html** ファイルを開きます。 生成されたレポートが表示されます。

#### 手順

# 第3章 レポートの確認

<span id="page-13-0"></span>[次のセクションに示すレポートの例は、](https://github.com/windup/windup/blob/master/test-files/jee-example-app-1.0.0.ear)MTA GitHub ソースリポジトリーにある jee-example-app-1.0.0.ear サンプルアプリケーションの **com.acme** パッケージおよび **org.apache** パッケージを分析し た結果です。

以下のコマンドを使用してレポートが生成されました。

\$ <MTA\_HOME>/bin/mta-cli --input /home/username/mta-cli-source/test-files/jee-example-app-1.0.0.ear/ --output /home/username/mta-cli-reports/jee-example-app-1.0.0.ear-report --target eap:6 - packages com.acme org.apache

ブラウザーを使用して、レポート出力ディレクトリーにある **index.html** ファイルを開きます。これに より、処理されたアプリケーションの一覧が表示されます。各行には、ストーリーポイント、インシデ ントの数、アプリケーションで発生したテクノロジーの概要が含まれます。

# 図3.1 アプリケーションリスト

# **Application List <sup>o</sup>**

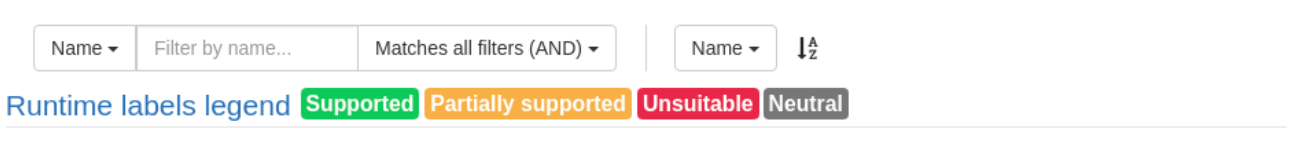

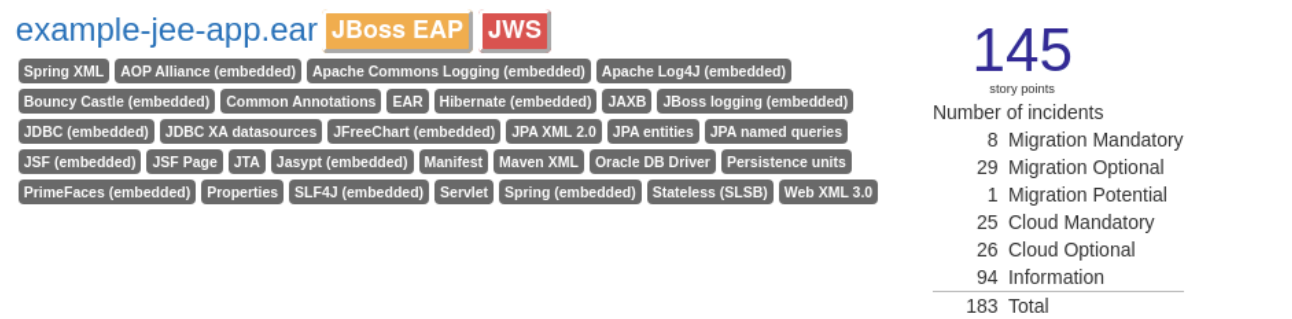

Rule providers execution overview | FreeMarker methods

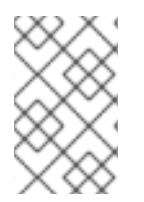

# 注記

新しいルールが MTA に追加されると、インシデントと予測されるストーリーポイントが 変わります。この値は、このアプリケーションをテストする際に表示される値と一致し ない場合があります。

以下の表は、このメインの MTA ランディングページからアクセスできるレポートおよびページの一覧 です。アプリケーションの名前 jee-example-app-1.0.0.ear をクリックして、アプリケーションレポー トを表示します。

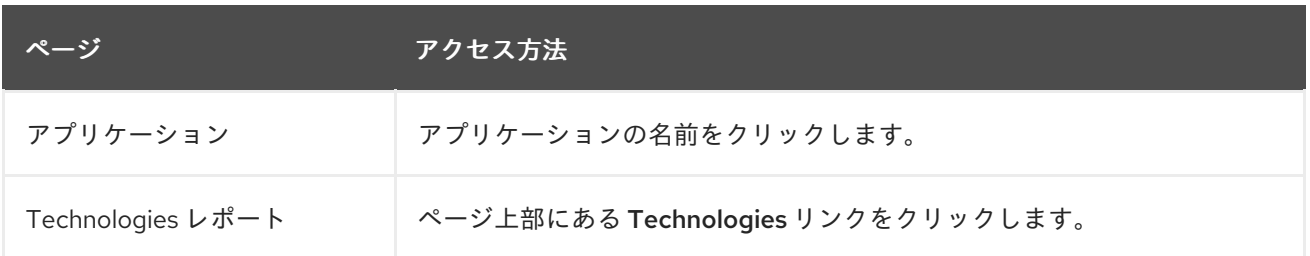

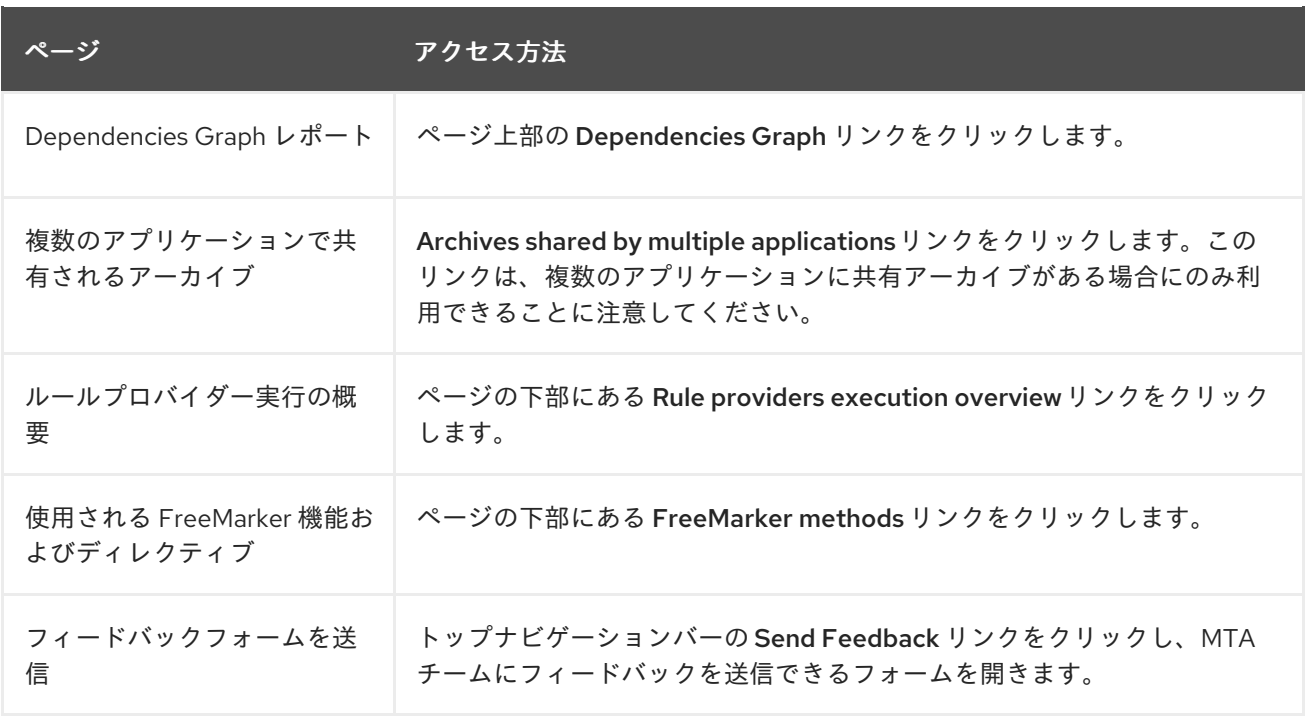

アプリケーションが、他の分析済みアプリケーションとアーカイブを共有している場合は、共有アーカ イブからのストーリーポイントの数と、このアプリケーションに固有のストーリーポイントの数が表示 されることに注意してください。

### 図3.2 共有アーカイブ

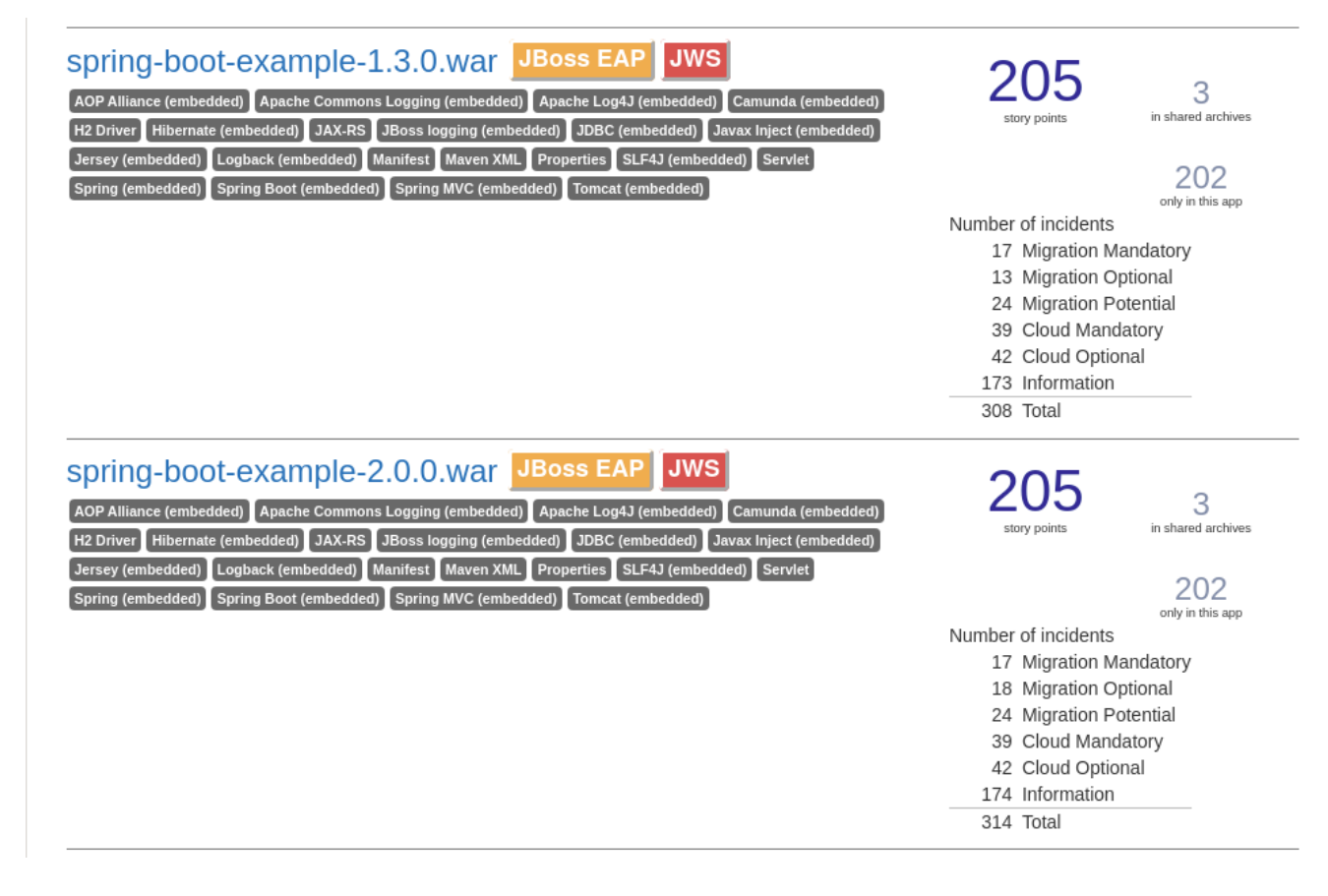

アプリケーション間で共有されるアーカイブに関する情報は、複数のアプリケーションで共有される アーカイブレポートを参照してください。

<span id="page-14-0"></span>3.1. アプリケーションレポート

<span id="page-15-0"></span>3.1.1. ダッシュボード

アプリケーションのリスト でアプリケーション名をクリックして、レポートランディングページからこ のレポートにアクセスします。

ダッシュボードでは、アプリケーションの移行作業全体の概要が表示されます。つまり、以下のように なります。

- カテゴリー別のインシデントおよびストーリーポイント
- 提案された変更の作業レベル別のインシデントおよびストーリーポイント
- パッケージ別のインシデント

図3.3 ダッシュボード

# Dashboard **•**

jee-example-app-1.0.0.ear

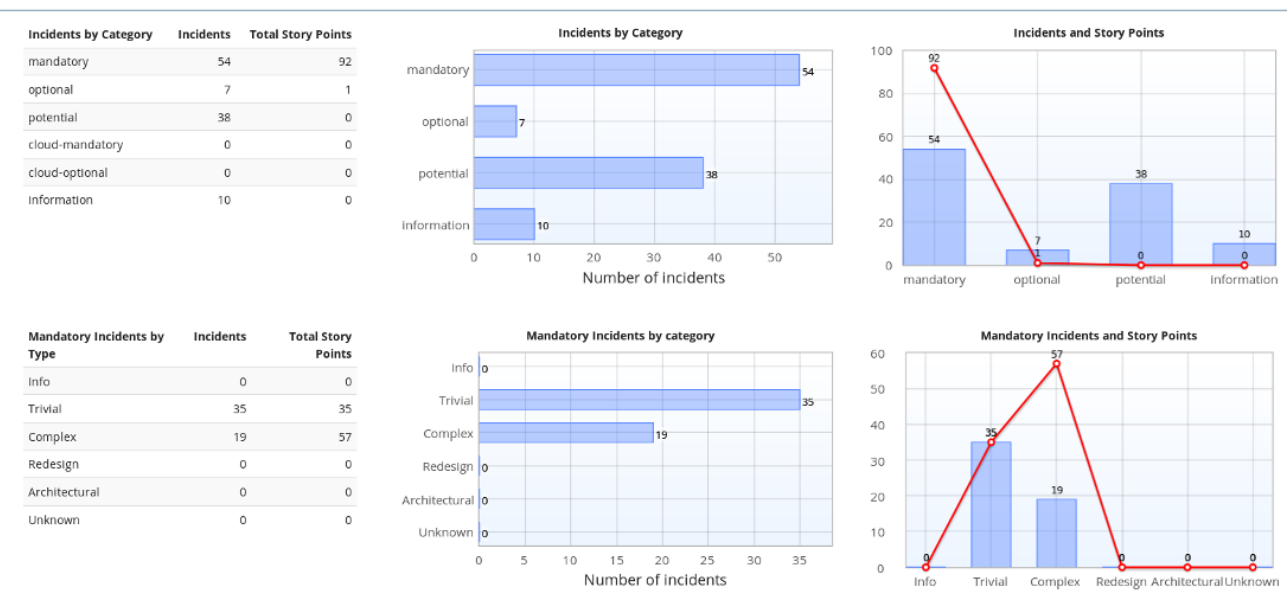

上部のナビゲーションバーには、このアプリケーションの移行に関する追加の詳細を含むさまざまなレ ポートが一覧表示されます。現在のアプリケーションに適用可能なレポートのみが利用できることに注 意してください。

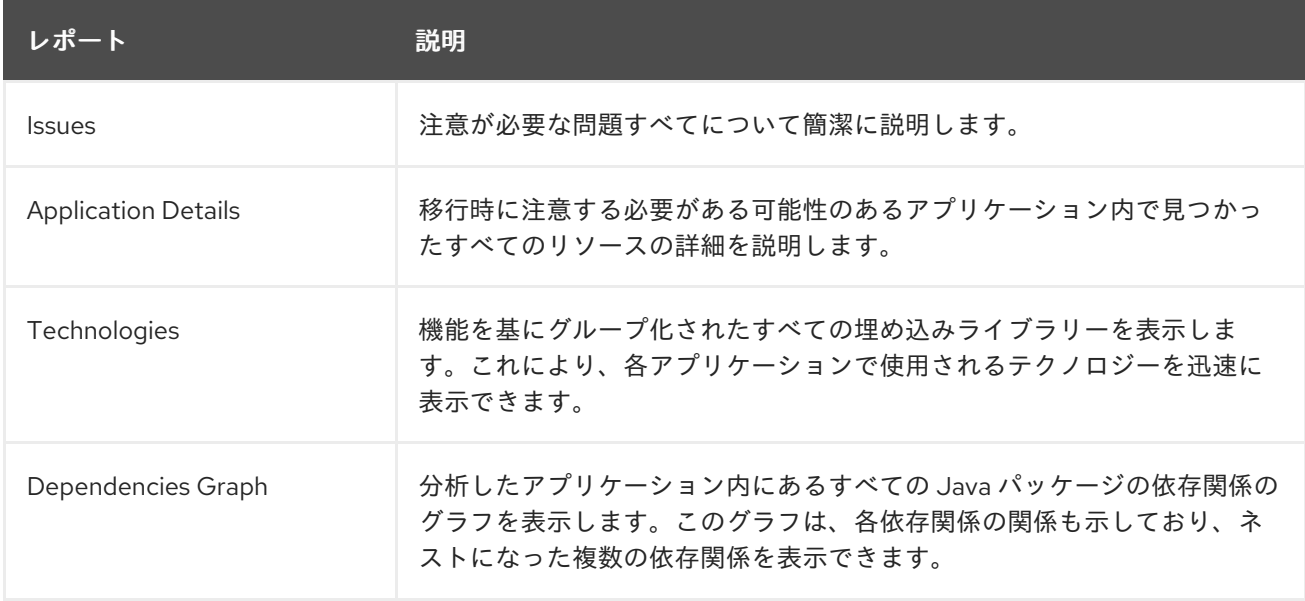

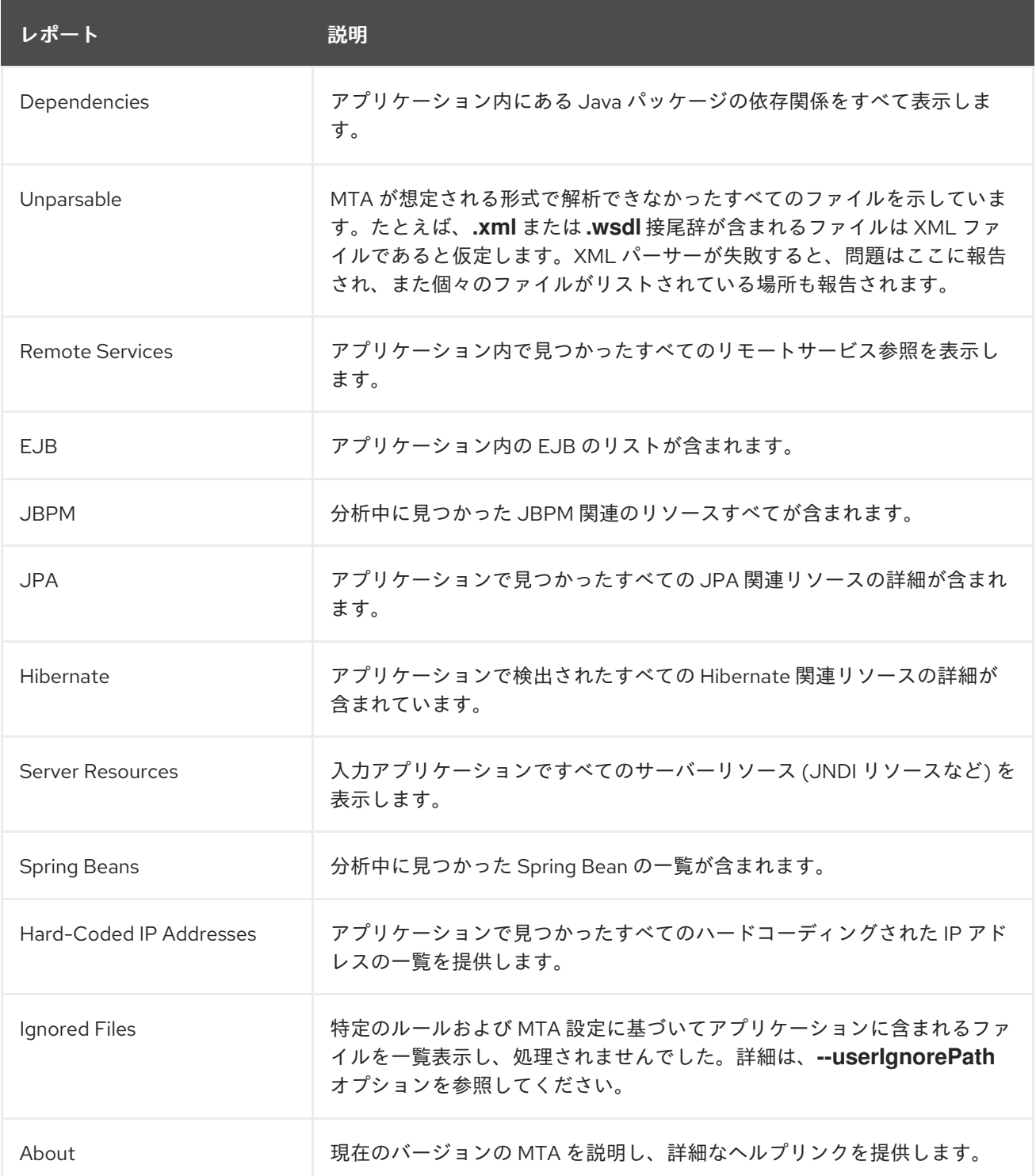

### <span id="page-16-0"></span>3.1.2. Issues レポート

Issues リンクをクリックして、Dashboard からこのレポートにアクセスします。

このレポートには、選択した移行パスによって発生したすべての問題に関する詳細情報が含まれます。 発生した問題ごとに以下の情報が提供されます。

- 問題を要約するタイトル。
- インシデントの合計数、または問題の発生回数。
- 問題の1つののインスタンスを解決するルールのストーリーポイント。
- この問題を解決するための推定作業量レベル。
- 発生したすべてのインスタンスを解決するための全ストーリーポイント。これは、インシデン トごとのストーリーポイントで検出されたインシデントの数を掛けて計算されます。

#### 図3.4 Issues レポート

# Issues<sup>®</sup>

jee-example-app-1.0.0.ear

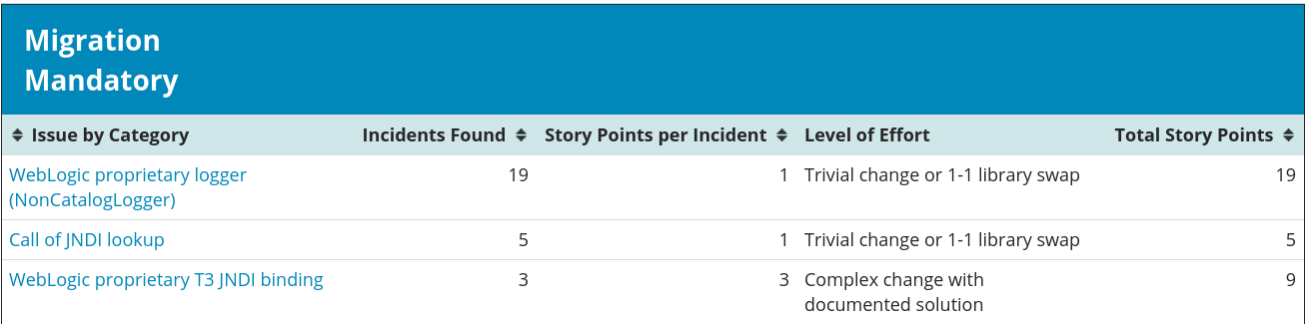

報告された各問題は、タイトルをクリックして追加情報を取得することで拡張できます。以下の情報が 含まれています。

- インシデントが発生したファイルの一覧と、各ファイル内のインシデントの数。ファイルが Java ソースファイルの場合は、ファイル名をクリックすると、対応するソースレポートが表示 されます。
- 問題の詳細情報。この説明は問題の概要を示し、既知の解決策を提供し、問題または解決策に 関するサポートドキュメントを参照します。
- 問題を生成したルールへの Show Rule というタイトルの直接リンク。

#### 図3.5 問題の拡張

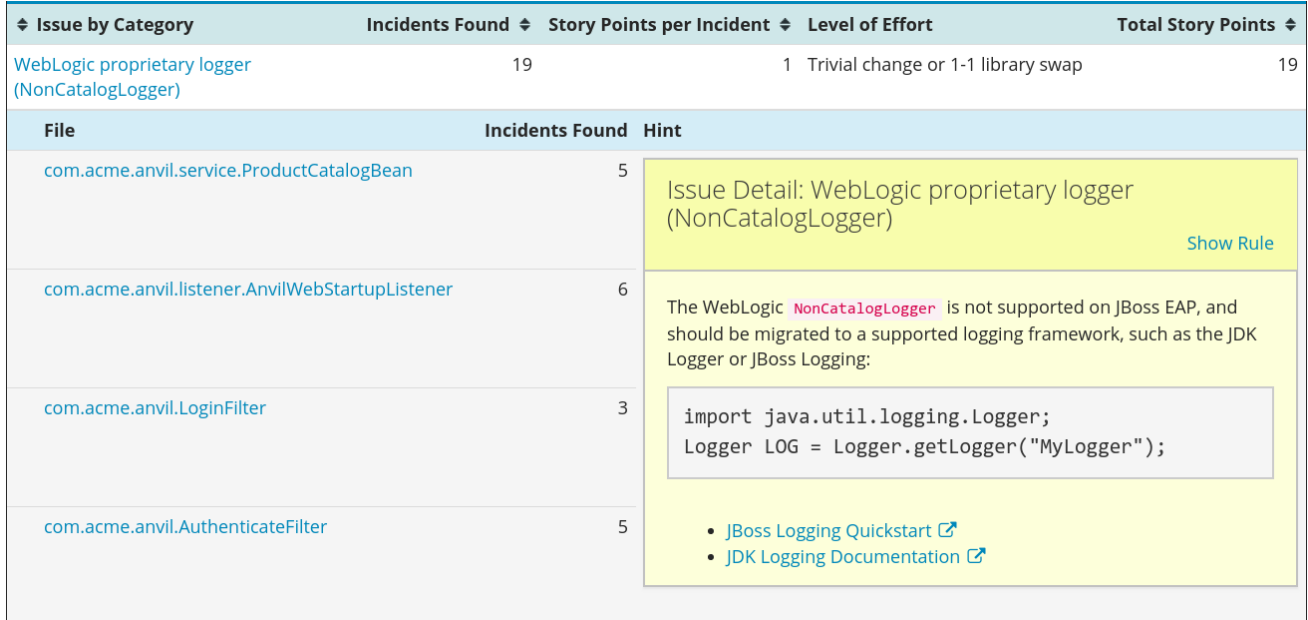

デフォルトでは、問題は 4 つのカテゴリーに分類されます。これらのカテゴリーに関する情報は、カテ ゴリーを参照してください。

### <span id="page-17-0"></span>3.1.3. Application Details レポート

Application Details リンクをクリックして、ダッシュボードからこのレポートにアクセスします。

レポートには、ストーリーポイント、パッケージごとの Java インシデント、およびアプリケーション で見つかったテクノロジーの発生回数が記載されます。以下は、移行プロセス中に生成されたアプリ ケーションメッセージの表示です。最後に、プロセス中に分析される各アーカイブにこの情報の内訳が 表示されます。

### 図3.6 Application Details レポート

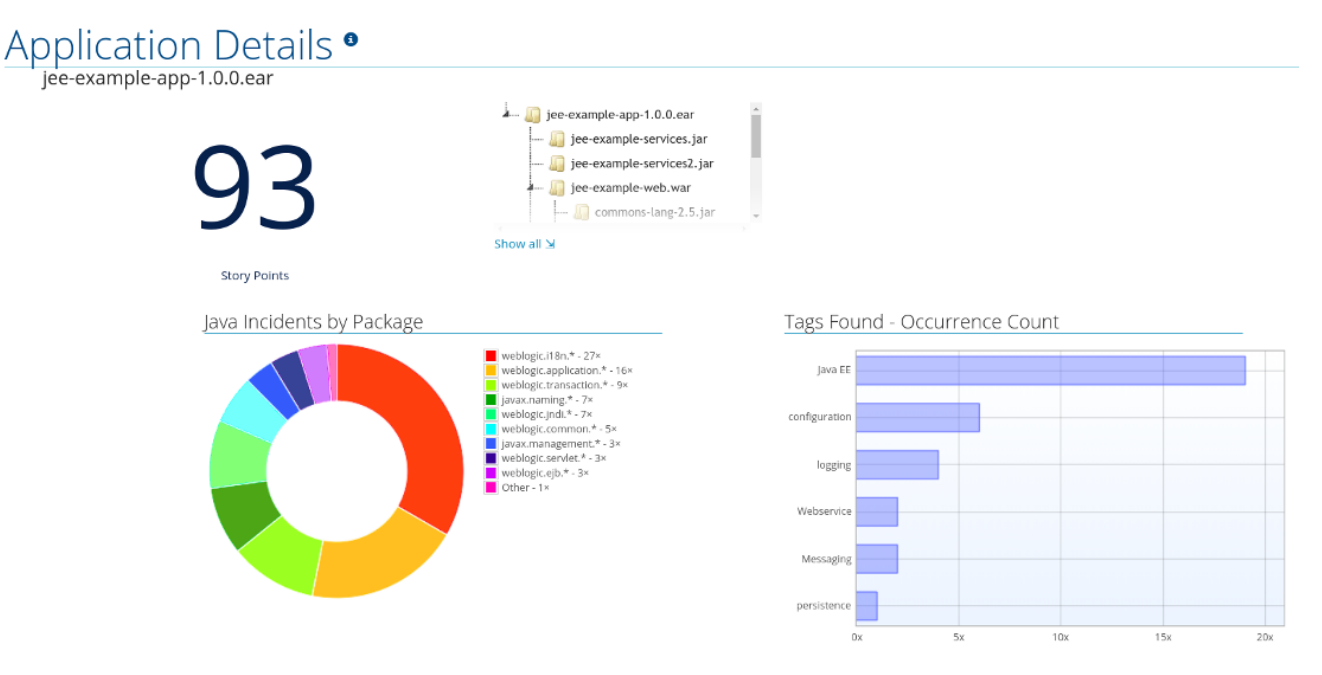

**jee-example-app-1.0.0.ear/jee-example-services.jar** を展開して、ストーリーポイント、パッケージご との Java インシデント、およびこのアーカイブで見つかったテクノロジーの発生数を確認します。こ の概要は、移行に割り当てられたストーリーポイントの合計で始まり、アーカイブ内の各ファイルに必 要な変更の詳細を示す表が続きます。レポートには以下のコラムが含まれます。

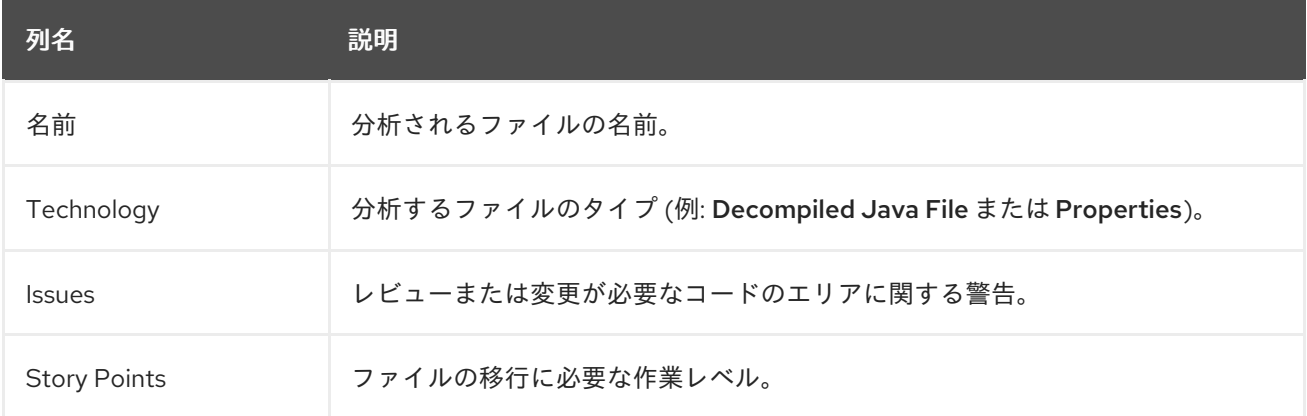

アーカイブがアプリケーションに複数回複製されると、そのアーカイブはレポートで1回だけ一覧表示 され、**[Included multiple times]** でタグ付けされます。

# 図3.7 アプリケーションでのアーカイブの重複

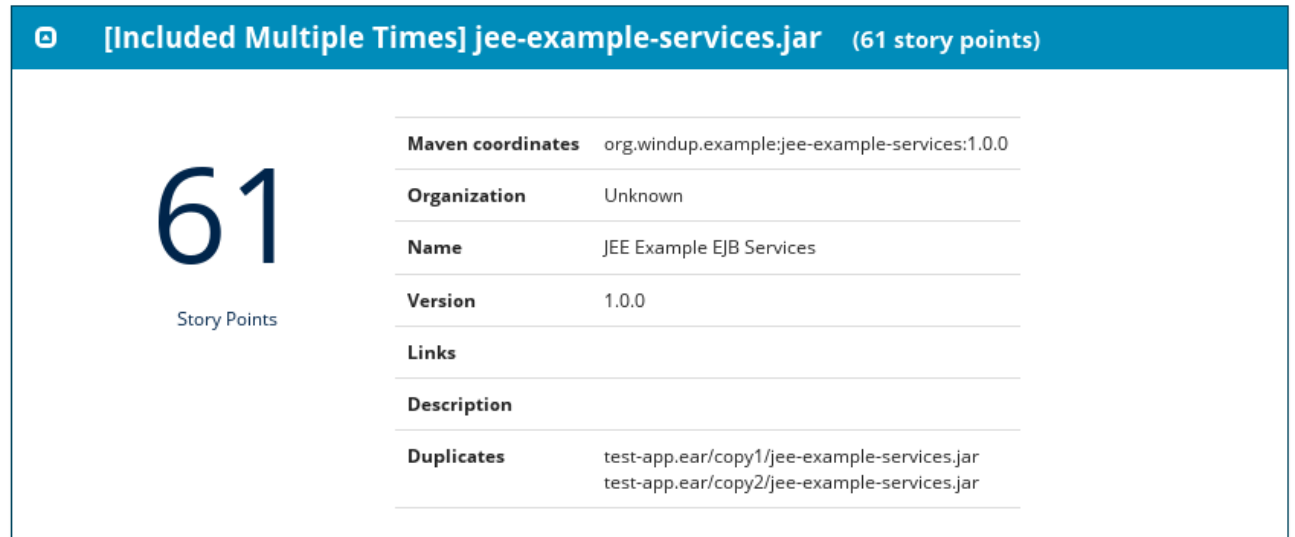

アプリケーション内で重複するアーカイブのストーリーポイントは、そのアプリケーションの合計ス トーリーポイント数に 1 回だけカウントされます。

# <span id="page-19-0"></span>3.1.4. Technologies レポート

Technologies リンクをクリックして、ダッシュボードからこのレポートにアクセスします。

レポートには、解析されたアプリケーションで機能別にグループ化されたテクノロジーが一覧表示され ます。これは、アプリケーションに含まれるテクノロジーの概要であり、各アプリケーションの目的を 素早く理解できるように設計されています。

以下の図は、**jee-example-app** で使用されるテクノロジーを示しています。

### 図3.8 アプリケーションのテクノロジー

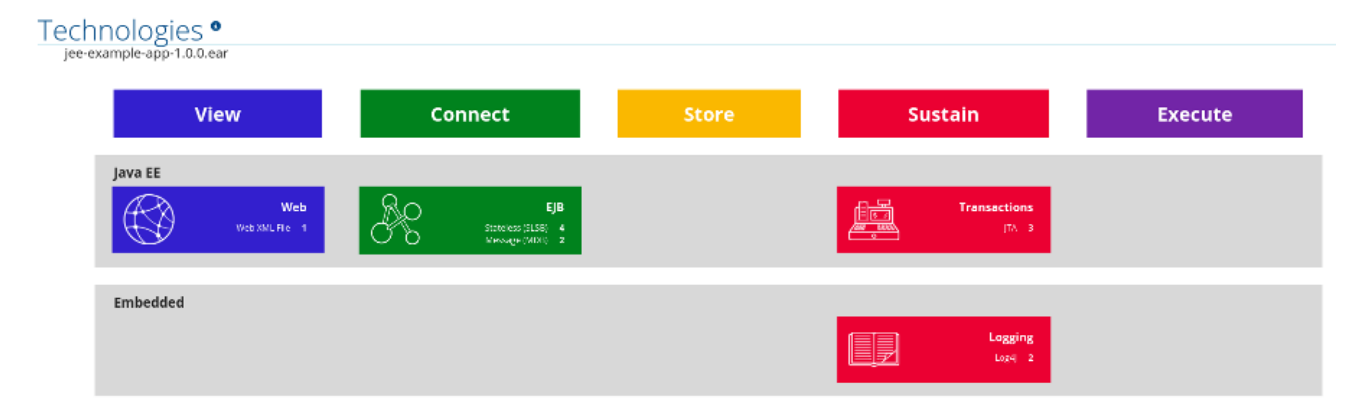

<span id="page-19-1"></span>3.1.5. アプリケーションの Dependencies Graph レポート

分析したアプリケーションの依存関係が、ダッシュボードから Dependencies Graphリンクからアク セスできるこのレポートに表示されます。

これには、サードパーティー JAR を含む WAR および JAR の一覧が含まれ、含まれる各ファイル間の 関係をグラフ化します。グラフの各円は、アプリケーションで定義されている一意の依存関係を表しま す。

以下の図は、**jee-example-app** で使用される依存関係と、選択したアプリケーションがグラフの中央に あります。

図3.9 アプリケーションの依存関係グラフ (Dependencies Graph)

# bendencies Graph • jee-example-app-1.0.0.ear

Selected: jee-example-app-1.0.0.ear

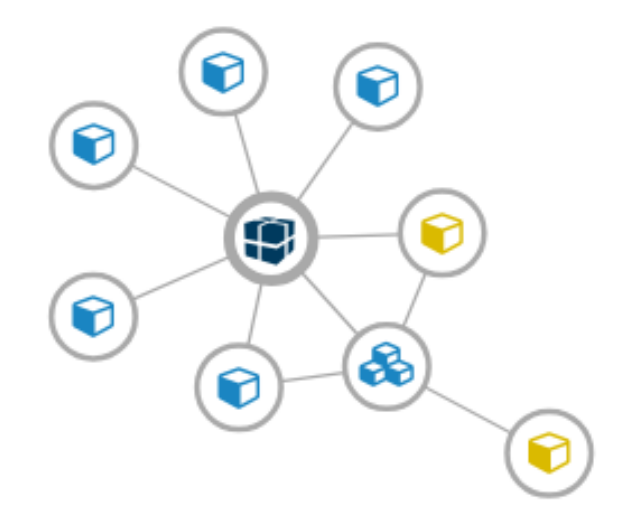

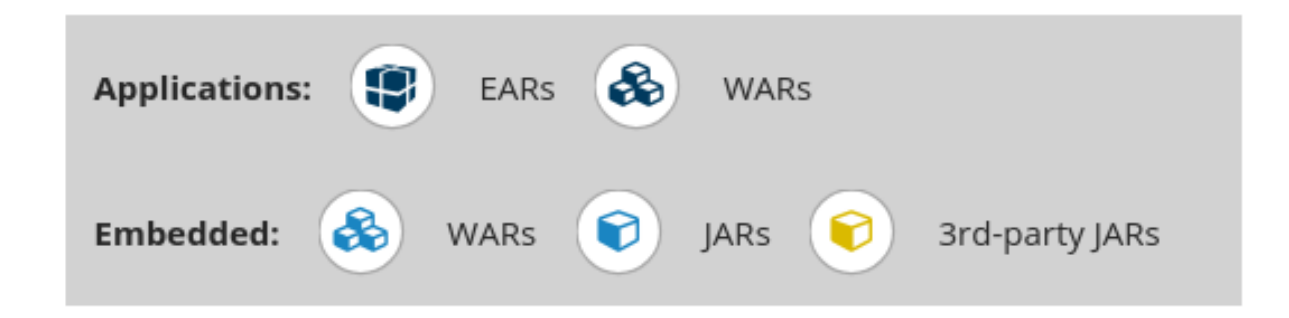

### Dependencies Graph との対話

依存関係グラフは、以下のいずれかを使用して調整できます。

- 依存関係をクリックすると、左上隅にアプリケーションの名前が表示されます。選択されてい る間、依存関係には、上のイメージの中央に見られるように、それを識別する影付きの円があ ります。
- 円をクリックしてドラッグすると、再配置されます。マウスを放すと、依存関係がカーソルの 位置に固定されます。
- 固定された依存関係をクリックすると、依存関係がアプリケーションからデフォルトの距離に 戻ります。
- どこかをダブルクリックすると、グラフ全体がデフォルトの状態に戻ります。

説明の項目をクリックすると、選択したタイプのすべての項目が有効または無効になります。 たとえば、埋め込み WAR アイコンを選択すると、そのアイコンが有効な場合はすべての埋め 込み WAR が無効になり、無効な場合はこれらの依存関係が有効になります。

<span id="page-21-0"></span>3.1.6. ソースレポート

**jee-example-services.jar** の分析には、JAR 内のファイルと、各サービスに割り当てられた警告および ストーリーポイントが一覧表示されます。このテスト時の

**com.acme.anvil.listener.AnvilWebLifecycleListener** ファイルには 22 個の警告があり、16 個のス トーリーポイントが割り当てられています。ファイルリンクをクリックして詳細を表示します。

- Information セクションは、ストーリーポイントの概要を説明します。
- ファイルのソースコードが続きます。移行が必要な時点でファイルに警告が表示されます。

この例では、警告がさまざまなインポートステートメント、宣言、およびメソッド呼び出しに表示され ます。各警告は、問題と実行すべきアクションを記述します。

図3.10 ソースレポート

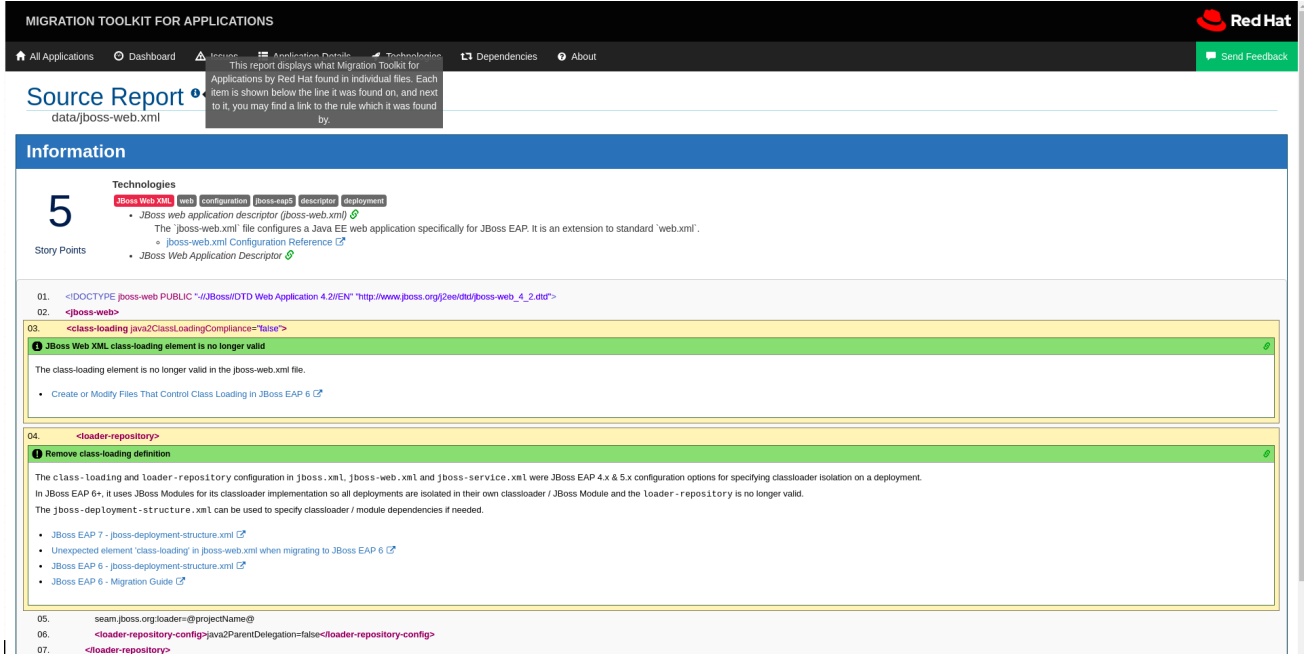

# <span id="page-21-1"></span>3.2. TECHNOLOGIES レポート

Technologies リンクをクリックして、レポートランディングページからこのレポートにアクセスしま す。

このレポートは、解析されたアプリケーションに使用されたテクノロジーを機能別にまとめたリストを 提供します。これは、テクノロジーがどのように分散されているかを示し、通常は、多数のアプリケー ションを分析してアプリケーションをグループ化し、パターンを特定した後にレビューされます。ま た、各アプリケーションのサイズ、ライブラリー数、およびストーリーポイントの合計も表示されま す。

Markup などの任意のヘッダーをクリックすると、結果が降順に並べ替えられます。同じヘッダーを再 度選択すると、結果が昇順になります。現在選択されているヘッダーは、並べ替えの方向を示す方向矢 印の横に太字で示されます。

### 図3.11 複数のアプリケーションで使用されるテクノロジー

#### Technologies<sup>®</sup>

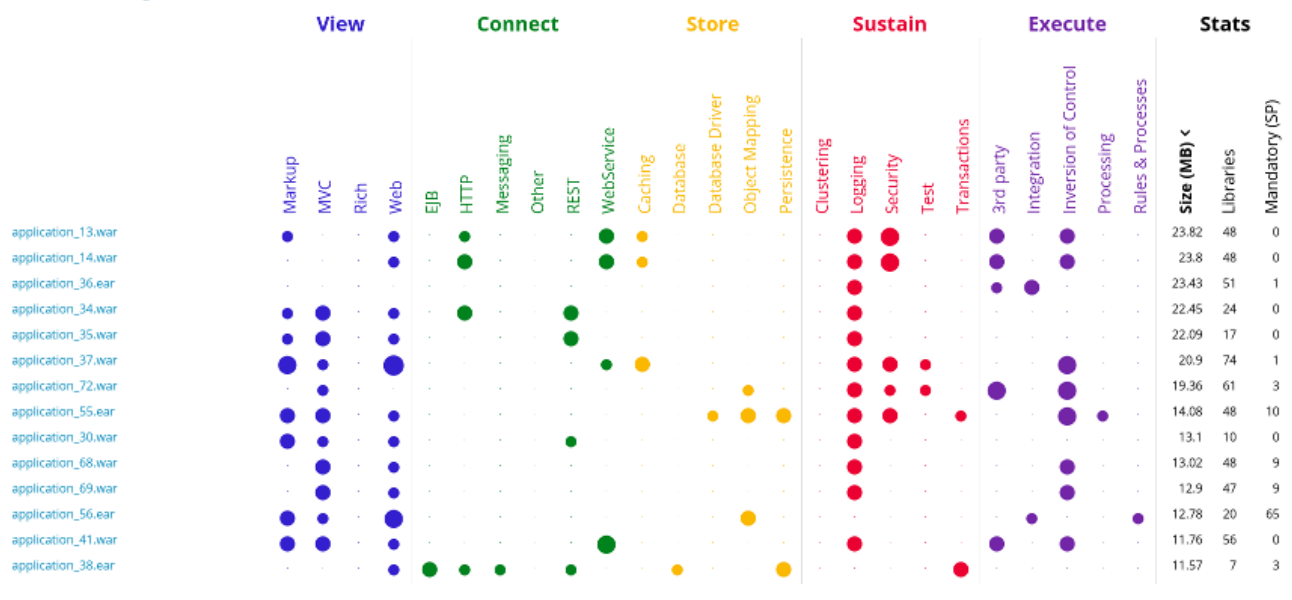

# <span id="page-22-0"></span>3.3. DEPENDENCIES GRAPH レポート

Dependencies Graphリンクをクリックして、レポートランディングページからこのレポートにアクセ スします。

これには、WAR と JAR の一覧が含まれ、含まれる各ファイル間の関係をグラフ化します。グラフの各 円は、アプリケーションで定義されている一意の依存関係を表します。ファイルを複数のアプリケー ションに依存関係として組み込むと、それらはグラフにリンクされます。

以下の図では、2 つの異なるグループを確認できます。左側には、複数の JAR を依存関係として定義す る単一の WAR が表示されます。右側には、複数の WAR で使用されるものと同じ依存関係がありま す。この 1 つは、選択された **overlord-commons-auth-2.0.11.Final.jar** です。

# 図3.12 複数のアプリケーション間の依存関係グラフ

# Selected: overlord-commons-auth-2.0.11.Final.jar

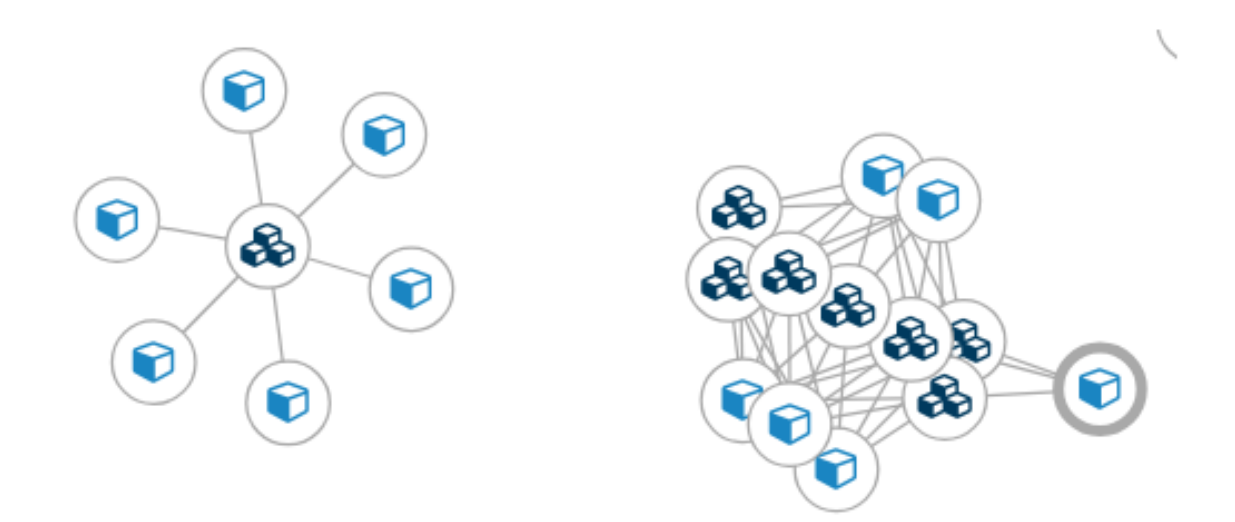

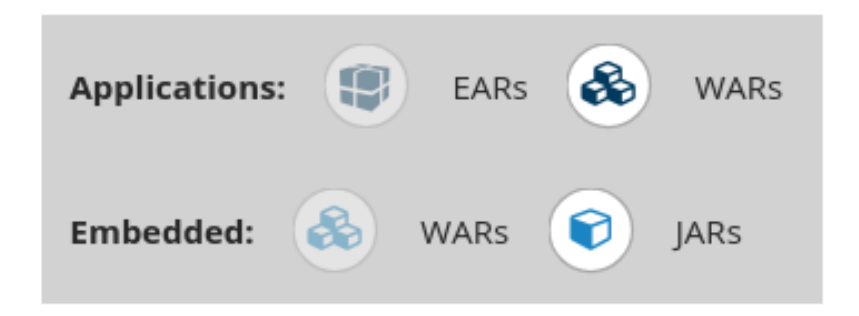

依存関係グラフは、以下のいずれかを使用して調整できます。

- 依存関係をクリックすると、左上隅にアプリケーションの名前が表示されます。選択されてい る間、依存関係には、上のイメージの中央に見られるように、それを識別する影付きの円があ ります。
- 円をクリックしてドラッグすると、再配置されます。マウスを放すと、依存関係がカーソルの 位置に固定されます。
- 固定された依存関係をクリックすると、依存関係がアプリケーションからデフォルトの距離に 戻ります。
- どこかをダブルクリックすると、グラフ全体がデフォルトの状態に戻ります。
- 説明の項目をクリックすると、選択したタイプのすべての項目が有効または無効になります。 たとえば、埋め込み WAR アイコンを選択すると、そのアイコンが有効な場合はすべての埋め 込み WAR が無効になり、無効な場合はこれらの依存関係が有効になります。

<span id="page-23-0"></span>3.4. 複数のアプリケーションで共有されるアーカイブ

複数のアプリケーションによって共有されるアーカイブ リンクをクリックして、レポートランディング ページからこれらのレポートにアクセスします。このリンクは、適用可能な共有アーカイブがある場合 にのみ利用できることに注意してください。

## 図3.13 複数のアプリケーションで共有されるアーカイブ

# Shared Libraries<sup>®</sup>

Archives shared by multiple applications 3 Apache Log4J (embedded) Hibernate (embedded) JBoss logging (embedded) Logback (embedded) Manifest story points Maven XML Properties SLF4J (embedded)

> Number of incidents 1 Migration Mandatory 27 Information

> > 28 Total

Rule providers execution overview | FreeMarker methods

これにより、複数のアプリケーション間で共有されるすべてのアーカイブの詳細なレポートを表示でき ます。

# <span id="page-24-0"></span>3.5. ルールプロバイダー実行の概要

Rule providers execution overviewリンクをクリックして、レポートランディングページからこのレ ポートにアクセスします。

このレポートは、アプリケーションに対して MTA 移行コマンドを実行する際に実行するルールの一覧 を提供します。

# 図3.14 ルールプロバイダー実行の概要

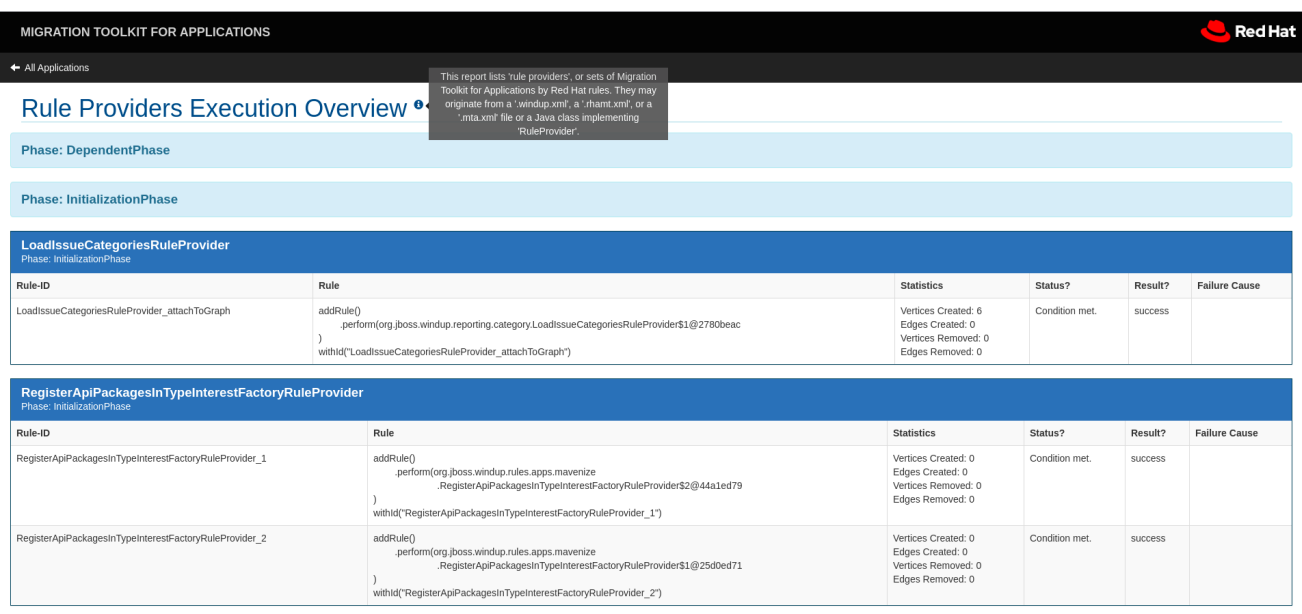

# <span id="page-24-1"></span>3.6. 使用される FREEMARKER 機能およびディレクティブ

FreeMarker methods のリンクをクリックして、レポートランディングページからこのレポートにアク セスします。

このレポートには、レポートの作成に使用されたすべての登録済み関数およびディレクティブがリスト されます。これは、デバッグの目的で、または独自のカスタムレポートを作成する場合に役立ちます。

図3.15 使用される FreeMarker 機能およびディレクティブ

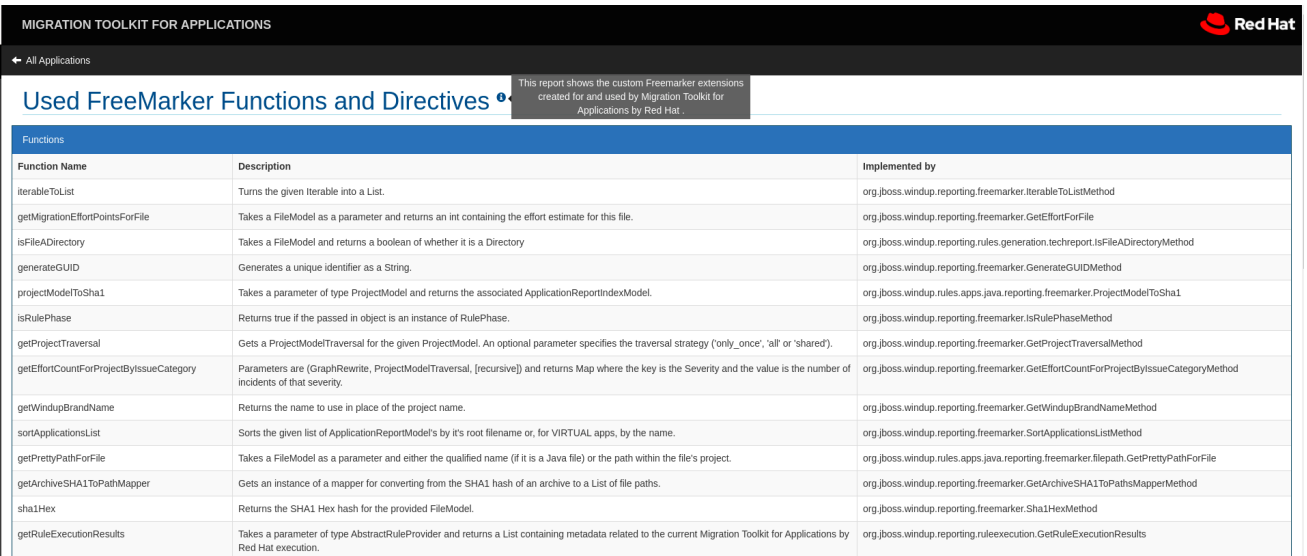

# <span id="page-25-0"></span>3.7. フィードバックフォームを送信

Send feedbackリンクをクリックして、レポートランディングページからこのフィードバックフォーム にアクセスします。

このフォームでは、製品を評価し、好きなものについて話し、改善のための提案を行うことができま す。

# 図3.16 フィードバックフォームを送信

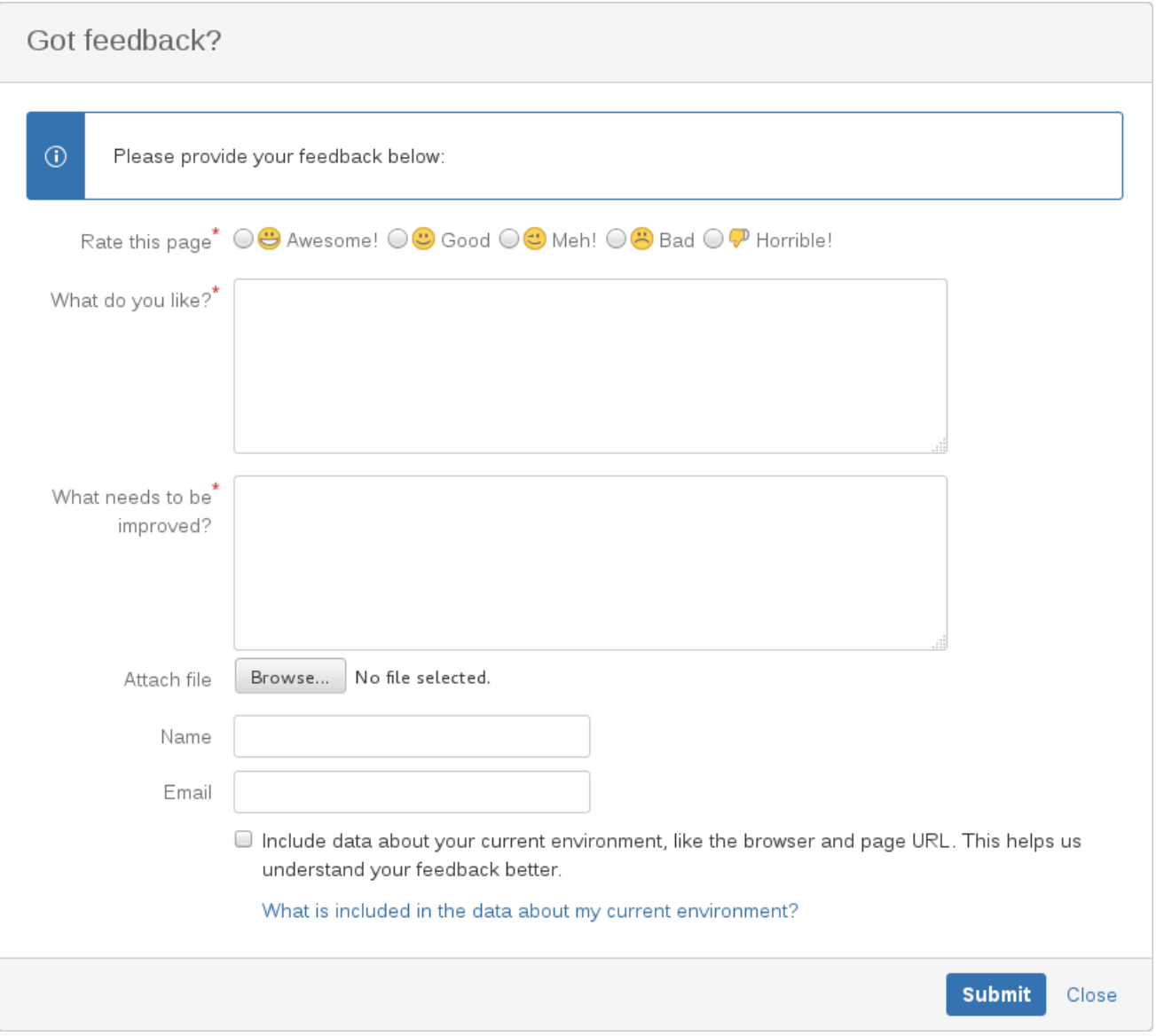

# 第4章 CSV 形式でのレポートのエクスポート

<span id="page-27-0"></span>MTA には、分類やヒントなどのレポートデータをローカルファイルシステムのフラットファイルにエ クスポートする機能があります。export 関数は現在 CSV ファイル形式をサポートし、レポートデータ はコンマ (**,**) で区切られたフィールドとして示されます。

CSV ファイルは、Microsoft Excel、OpenOffice Calc、LibreOffice Calc などのスプレッドシートソフ トウェアでインポートおよび操作できます。スプレッドシートソフトウェアは、MTA レポートから結 果データを並べ替え、分析、評価、および管理する機能を提供します。

# <span id="page-27-1"></span>4.1. レポートのエクスポート

レポートを CSV ファイルとしてエクスポートするには、**--exportCSV** 引数を付けて MTA を実行しま す。CSV ファイルは、解析される各アプリケーションの、**--output** 引数で指定されたディレクトリー に作成されます。

解析されたすべてのアプリケーションにわたって発見されたすべての問題は、レポートのルートディレ クトリーにエクスポートされる **AllIssues.csv** ファイルに含まれます。

# <span id="page-27-2"></span>アプリケーションレポートからのレポートへのアクセス

CSV レポートをエクスポートすると、問題レポートの CSV 問題をすべてダウンロードできます。これ らの問題をダウンロードするには、Issues Report の Download All Issues CSVをクリックします。

#### 図4.1 CSV ダウンロードに関する問題レポート

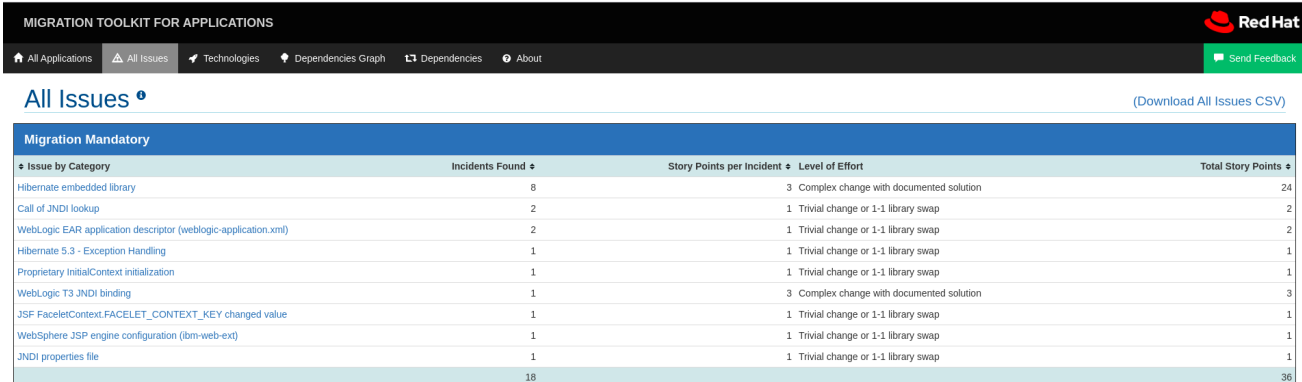

# <span id="page-27-3"></span>4.2. CSV ファイルのスプレッドシートプログラムへのインポート

- 1. スプレッドシートソフトウェア (例: Microsoft Excel) を起動します。
- 2. File → Open を選択します。
- 3. CSV でエクスポートされるファイルを参照し、これを選択します。
- 4. これで、スプレッドシートソフトウェアでデータを分析できるようになりました。

# <span id="page-27-4"></span>4.3. CSV データ構造について

CSV 形式の出力ファイルには、以下のデータフィールドが含まれます。

#### ルール ID

指定の項目を生成したルールの ID。

### 問題のタイプ

ヒント または 分類

件名

classification または hint の件名。このフィールドは、特定の項目の問題を要約します。

説明

指定項目の問題の詳細な説明。

リンク

問題に関する追加情報を提供する URL。リンクは、リンクとリンクの説明という 2 つの属性で設定 されます。

アプリケーション

この項目が生成されたアプリケーションの名前。

ファイル名

指定項目のファイルの名前。

ファイルパス

指定項目のファイルパス。

行

指定項目のファイルの行番号。

ストーリーポイント

特定の項目に割り当てられた、努力のレベルを表すストーリーポイントの数。

# 第5章 アプリケーションの MAVEN 化

<span id="page-29-0"></span>MTA は、提供されるアプリケーションに基づいて Apache Maven プロジェクト構造を生成する機能を 提供します。これにより、適切な依存関係を指定する必要な Maven Project Object Model (POM) ファ イルを使用してディレクトリー構造が作成されます。

この機能は、プロジェクトの最終ソリューションを作成する予定はありません。これは、開始点を示 し、アプリケーションに必要な依存関係および API を特定することを目的としています。プロジェクト では、さらにカスタマイズが必要になる場合があります。

# <span id="page-29-1"></span>5.1. MAVEN プロジェクト構造の生成

MTA の実行時に **--mavenize** フラグを渡すことにより、提供されたアプリケーションの Maven プロ ジェクト構造を生成できます。

次の例では、[jee-example-app-1.0.0.ear](https://github.com/windup/windup/blob/master/test-files/jee-example-app-1.0.0.ear) テストアプリケーションを使用して MTA を実行します。

\$ <MTA\_HOME>/bin/mta-cli --input /path/to/jee-example-app-1.0.0.ear --output /path/to/output - target eap:6 --packages com.acme org.apache --mavenize

これにより、Maven プロジェクト構造が **/path/to/output/mavenized** ディレクトリーに生成されます。

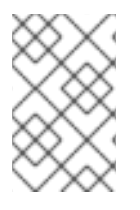

# 注記

**--input** 引数にコンパイルされたアプリケーションを指定する場合に限り、**--mavenize** オプションを使用できます。この機能は、ソースコードに対して MTA を実行する場合は 利用できません。

**--mavenizeGroupId** オプションを使用して、POM ファイルに使用する **<groupId>** を指定することも できます。指定しないと、MTA はアプリケーションに適切な **<groupId>** の識別を試行するか、デフォ ルトで **com.mycompany.mavenized** になります。

# <span id="page-29-2"></span>5.2. MAVEN プロジェクト構造の確認

**/path/to/output/mavenized/<APPLICATION\_NAME>/** ディレクトリーには、以下の項目が含まれま す。

- ルート **POM** ファイル。これは、最上位ディレクトリーの **pom.xml** ファイルです。
- BOM ファイル。これは、**-bom** で終わるディレクトリーの **POM** ファイルです。
- 1つ以上のアプリケーション POM ファイル。各モジュールには、アーカイブの名前が付けられ たディレクトリーに **POM** ファイルがあります。

サンプルの **jee-example-app-1.0.0.ear** アプリケーションは、WAR と複数の JAR を含む EAR アーカイ ブです。これらのアーティファクトごとに個別のディレクトリーが作成されます。以下は、このアプリ ケーション用に作成された Maven プロジェクト構造です。

/path/to/output/mavenized/jee-example-app/ jee-example-app-bom/pom.xml jee-example-app-ear/pom.xml jee-example-services2-jar/pom.xml

jee-example-services-jar/pom.xml jee-example-web-war/pom.xml pom.xml

生成された各ファイルを確認し、プロジェクトに合わせてカスタマイズします。Maven POM ファイル の詳細は、Apache Maven ドキュメントの [Introduction](https://maven.apache.org/guides/introduction/introduction-to-the-pom.html) to the POM セクションを参照してください。

### <span id="page-30-0"></span>ルート POM ファイル

**jee-example-app-1.0.0.ear** アプリケーションのルート POM ファイルは **/path/to/output/mavenized/jee-example-app/pom.xml** にあります。このファイルは、すべてのプロ ジェクトモジュールのディレクトリーを特定します。

以下のモジュールは、サンプルの **jee-example-app-1.0.0.ear** アプリケーションのルート POM の一覧 に記載されています。

<modules> <module>jee-example-app-bom</module> <module>jee-example-services2-jar</module> <module>jee-example-services-jar</module> <module>jee-example-web-war</module> <module>jee-example-app-ear</module> </modules>

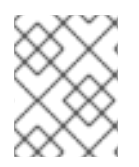

## 注記

必要に応じて、モジュールの一覧がプロジェクトの適切なビルド順序に一覧表示される ように、必ずモジュールの一覧の順番を変更してください。

また、ルート POM は Red Hat JBoss Enterprise Application Platform Maven [リポジトリー](https://maven.repository.redhat.com/) を使用して プロジェクトの依存関係をダウンロードするように設定されます。

# <span id="page-30-1"></span>BOM ファイル

BOM (Bill of Materials) ファイルは、**-bom** で終わるディレクトリーに生成されます。サンプルアプリ ケーション **jee-example-app-1.0.0.ear** の場合、BOM ファイルは **/path/to/output/mavenized/jeeexample-app/jee-example-app-bom/pom.xml** にあります。この BOM の目的は、プロジェクトで使用 されるサードパーティーの依存関係のバージョンを 1 か所で定義することです。BOM の使用に関する 詳細は、Apache Maven ドキュメントの Introduction to the [dependencies](https://maven.apache.org/guides/introduction/introduction-to-dependency-mechanism.html) mechanism セクションを参 照してください。

以下の依存関係は、**jee-example-app-1.0.0.ear** アプリケーションの BOM に一覧表示されています。

<dependencyManagement> <dependencies> <dependency> <groupId>log4j</groupId> <artifactId>log4j</artifactId> <version>1.2.6</version> </dependency> <dependency> <groupId>commons-lang</groupId> <artifactId>commons-lang</artifactId> <version>2.5</version>

</dependency> </dependencies> </dependencyManagement>

### <span id="page-31-0"></span>アプリケーション POM ファイル

Maven が可能なアプリケーションモジュールには、POM ファイルが含まれる個別のディレクトリーが あります。ディレクトリー名には、アーカイブタイプに応じてアーカイブの名前と、接尾辞 **-jar**、 **war**、または **-ear** で終わるものが含まれます。

各アプリケーション POM ファイルには、以下を含むモジュールの依存関係が一覧表示されます。

- サードパーティーライブラリー
- Java EE API
- アプリケーションサブモジュール

たとえば、**jee-example-app-1.0.0.ear** EAR (**/path/to/output/mavenized/jee-example-app/jeeexample-app-ear/pom.xml**) の POM ファイルには、以下の依存関係の一覧が記載されます。

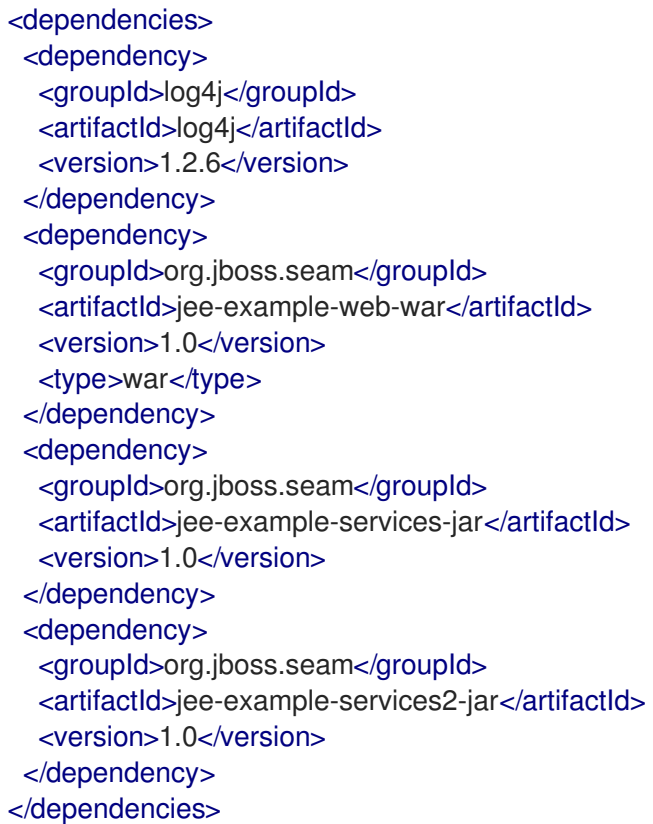

# 第6章 MTA パフォーマンスの最適化

<span id="page-32-0"></span>MTA のパフォーマンスは、ハードウェア設定、アプリケーション内のファイルの数と種類、評価する アプリケーションのサイズと数、アプリケーションにソースコードとコンパイル済みコードのどちらが 含まれているかなど、多くの要因に依存します。たとえば、10 MB を超えるファイルは、処理に時間が かかる場合があります。

一般に、MTA はクラスの逆コンパイルに約 40%、ルールの実行に 40% の時間を費やし、残りの時間は 他のタスクの処理とレポートの生成に費やします。本セクションでは、MTA のパフォーマンスを改善 するために実行できる内容を説明します。

# <span id="page-32-1"></span>6.1. アプリケーションのデプロイおよび実行

ハードウェアをアップグレードする前に、これらの提案を試してください。

- 可能であれば、アーカイブではなくソースコードに対して MTA を実行します。これにより、追 加の JAR およびアーカイブをコンパイルする必要がなくなります。
- **<MTA HOME>/bin/mta-cli** コマンドラインで --packages 引数を使用して、MTA によって評 価されるパッケージのコンマ区切りリストを指定します。この引数を省略すると、MTA はすべ てを逆コンパイルするため、パフォーマンスに大きな影響があります。
- **--excludeTags** 引数を指定すると、処理から除外できます。
- プロプライエタリーパッケージや含まれている依存関係などの不要なパッケージやファイルの 逆コンパイルや解析は回避してください。
- 大規模なアプリケーションを分析する際に ulimit を増やします。Red Hat Enterprise Linux でこ れを行う方法は、Red Hat Enterprise Linux [でオープンファイルの数を制限する](https://access.redhat.com/ja/solutions/3018581) を参照してく ださい。
- ラップトップまたはデスクトップマシンよりも優れたリソースを持つサーバーにアクセスでき る場合は、そのサーバーで MTA を実行することを検討してください。

<span id="page-32-2"></span>6.2. ハードウェアのアップグレード

上記のアプリケーションとコマンドラインの提案がパフォーマンスを改善しない場合は、ハードウェア をアップグレードが必要な場合があります。

- ラップトップまたはデスクトップよりも優れたリソースを持つサーバーにアクセスできる場合 は、そのサーバーで MTA を実行することを検討してください。
- 逆コンパイルが必要な非常に大規模なアプリケーションには、大容量のメモリーが必要です。8 GB の RAM が推奨されます。これにより、3 ~ 4 GB の RAM が JVM で使用できるようになり ます。
- シングルコアまたはデュアルコアからクアッドコアの CPU プロセッサーへのアップグレードに より、パフォーマンスが向上します。
- ディスク領域と断片化はパフォーマンスに影響を及ぼす可能性があります。高速ディスク、特 にソリッドステートドライブ (SSD) で、4 GB を超える最適化されたディスク領域があると、 パフォーマンスが向上します。

# <span id="page-32-3"></span>6.3. パッケージおよびファイルを除外する MTA の設定

# <span id="page-33-0"></span>6.3.1. パッケージの除外

逆コンパイル中および分析中にパッケージを除外して、パフォーマンスを向上させることができます。 これらのパッケージへの参照はアプリケーションのソースコードに残りますが、その参照を除外する と、プロプライエタリークラスの逆コンパイルと解析が回避されます。

定義された値に一致するパッケージはすべて除外されます。たとえば、**com.acme** を使用し て、**com.acme.example** および **com.acme.roadrunner** の両方を除外できます。

以下のいずれかの方法でパッケージを除外できます。

- **--excludePackages** 引数の使用
- 無視される場所のいずれかに含まれるファイルでパッケージを指定します。各パッケージは 別々の行に含める必要があり、このファイルは **.package-ignore.txt** で終わる必要がありま す。たとえば、**<MTA\_HOME>/ignore/proprietary.package-ignore.txt** を参照してください。

<span id="page-33-1"></span>6.3.2. ファイルの除外

MTA は、スキャンやレポートの生成中に、含まれるライブラリーや依存関係などの特定のファイルを 除外できます。除外されたファイルは、無視されたいずれかの場所で拡張子が **.mta-ignore.txt** または **.windup-ignore.txt** ファイルで定義されています。

これらのファイルには、除外する名前の詳細を示す正規表現文字列が含まれ、1 行に 1 つのファイルが リストされます。たとえば、ライブラリー **ant.jar** と、次の内容を含むファイルを使用して、**Example** で始まる Java ソースファイルを除外できます。

.\*ant.jar .\*Example.\*\.java

### <span id="page-33-2"></span>6.3.3. 除外の場所の検索

MTA は以下の場所を検索します。

- **~/.mta/ignore/**
- **~/.windup/ignore/**
- **<MTA\_HOME>/ignore/**
- **--userIgnorePath** 引数で指定されたファイルおよびディレクトリー

この各ファイルは、除外するコンテンツのタイプに応じて、パッケージまたはファイルを除外するよう に指定されたルールに準拠する必要があります。

# 付録A 参考資料

# <span id="page-34-1"></span><span id="page-34-0"></span>A.1. MTA コマンドライン引数

以下は、利用可能な MTA コマンドライン引数の詳細な説明です。

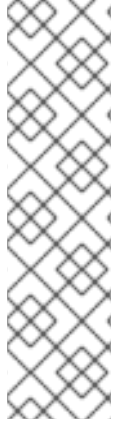

### 注記

スクリプトから実行した場合など、プロンプトを表示せずに MTA コマンドを実行するに は、以下の引数を使用する必要があります。

- **--batchMode**
- **--overwrite**
- **--input**
- **--target**

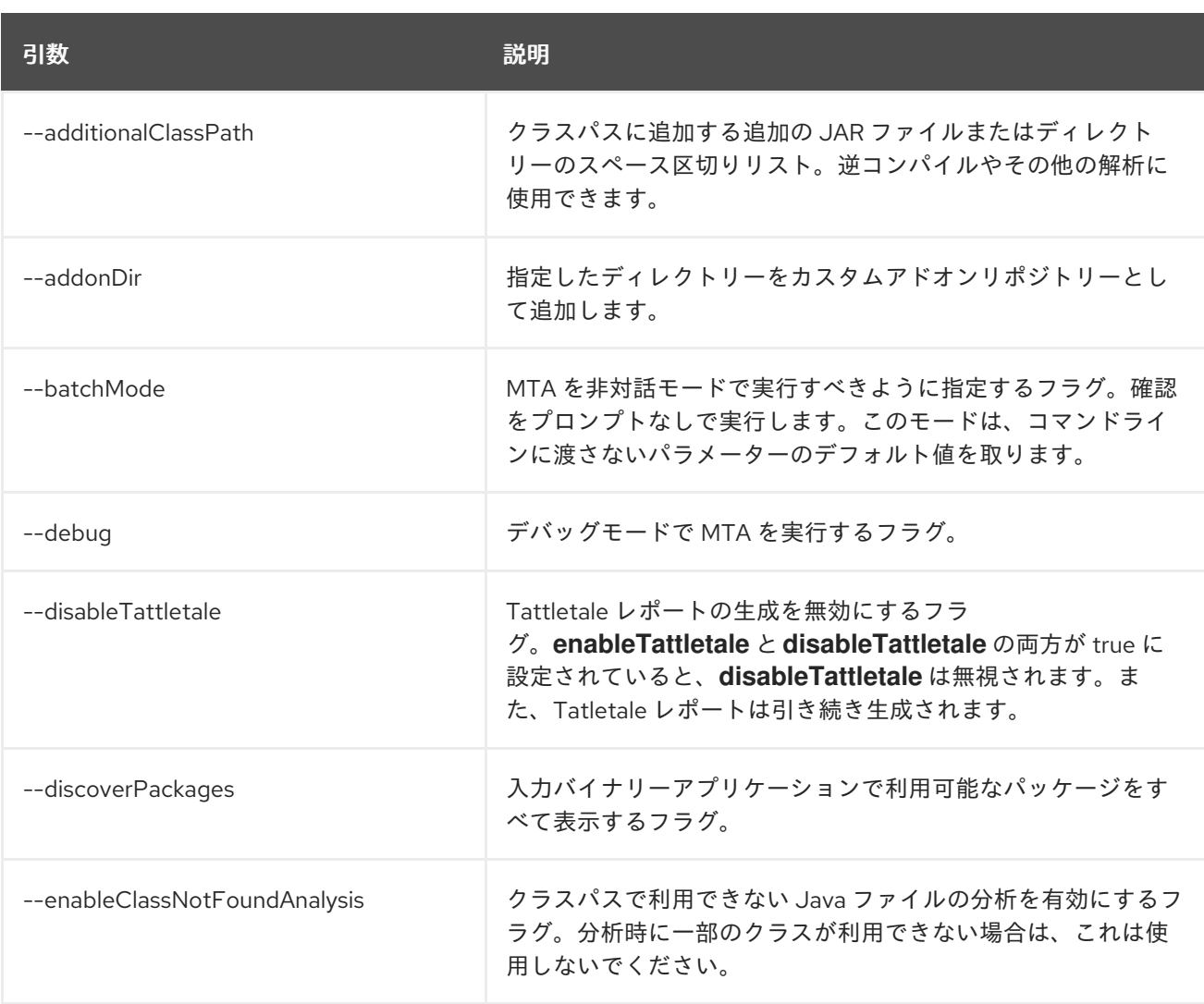

### 表A.1 MTA CLI 引数

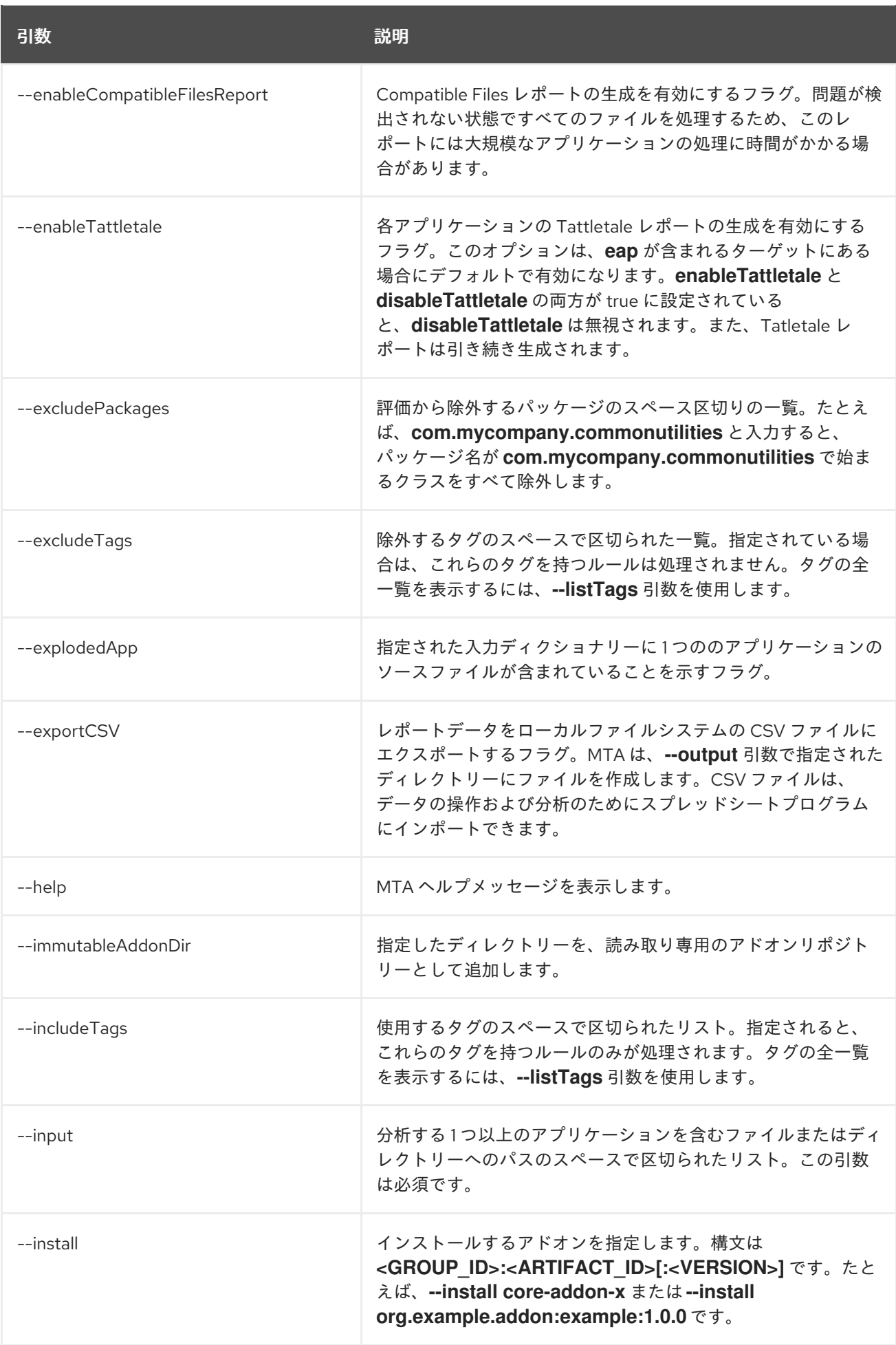

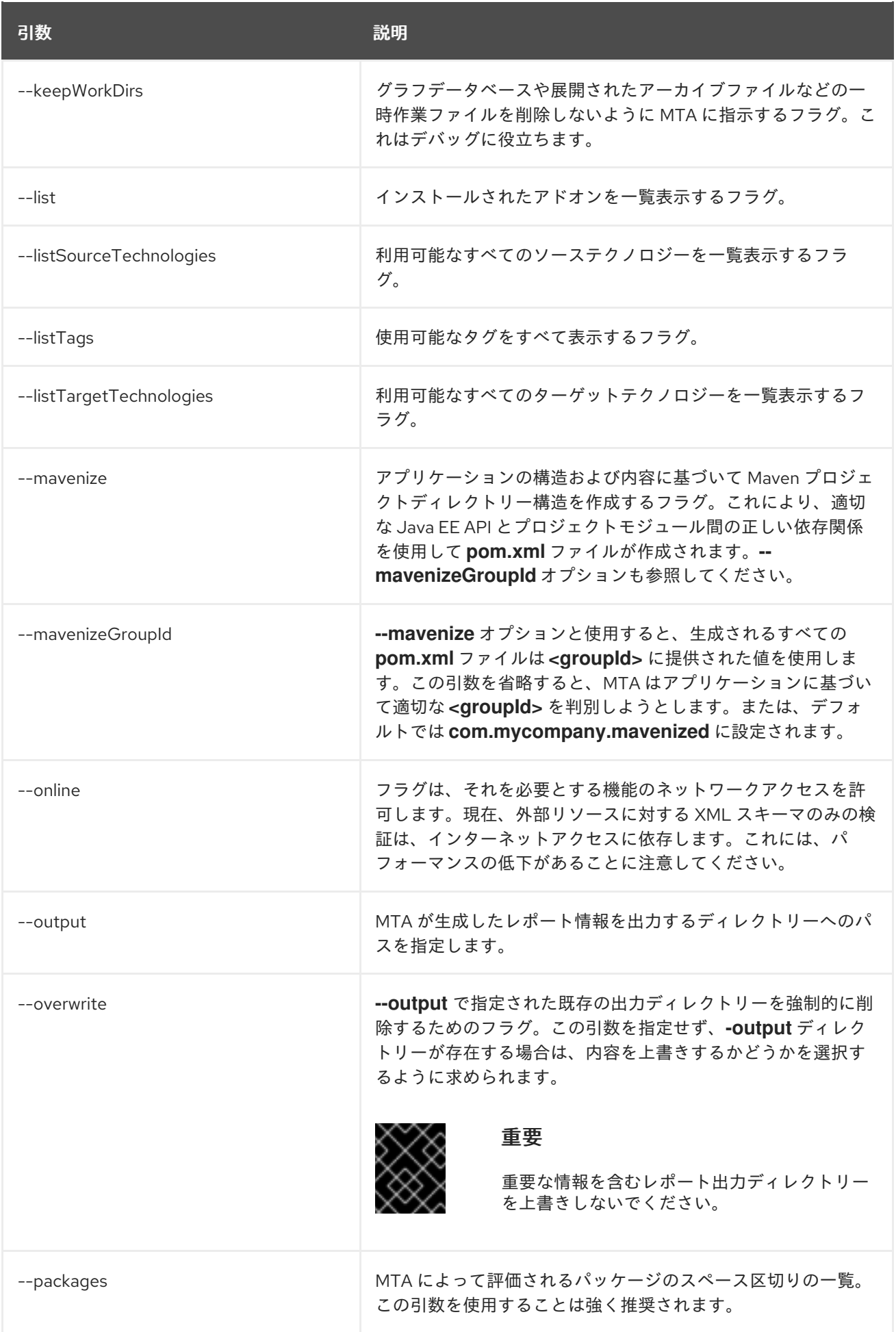

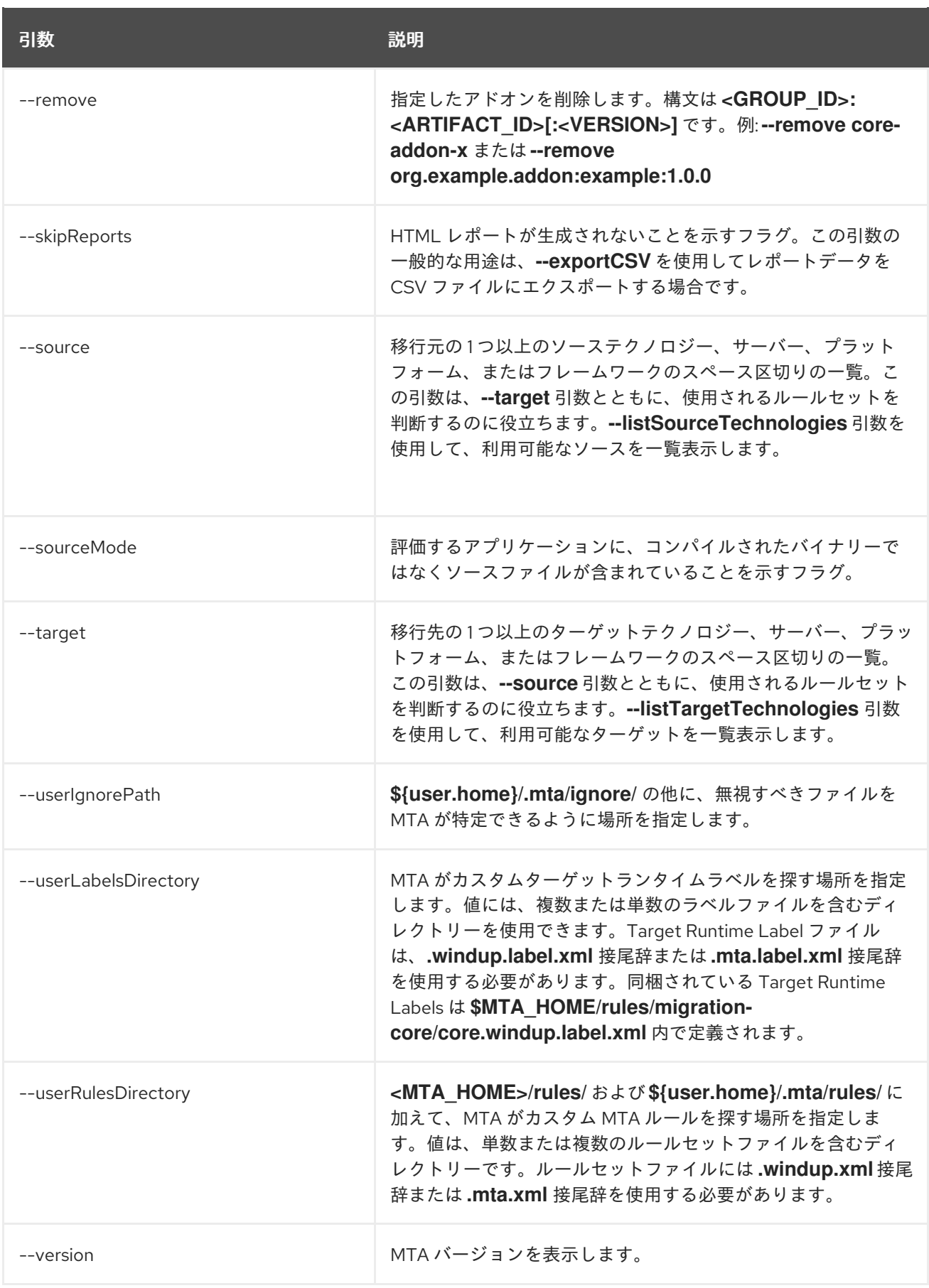

# <span id="page-37-0"></span>A.1.1. 入力の指定

分析する 1 つ以上のアプリケーションを含むファイルまたはディレクトリーへのパスのスペースで区切 られたリスト。この引数は必須です。

### 使用方法

--input <INPUT\_ARCHIVE\_OR\_DIRECTORY> [...]

**--input** 引数に指定された入力ファイルタイプがファイルであるかディクショナリーであるかに応じ て、指定された追加の引数に応じて次のように評価されます。

#### ディレクトリー

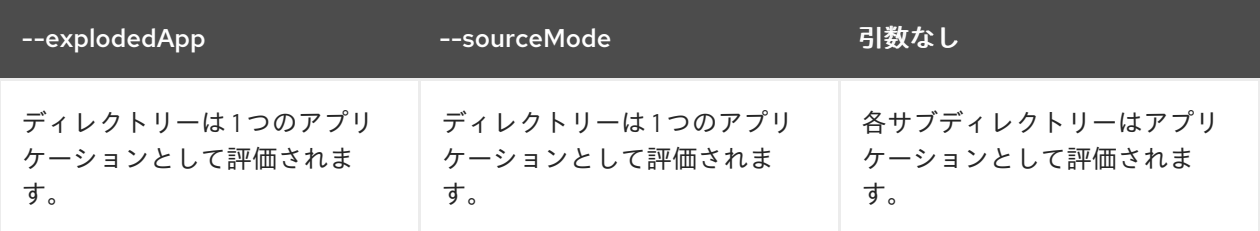

#### ファイル

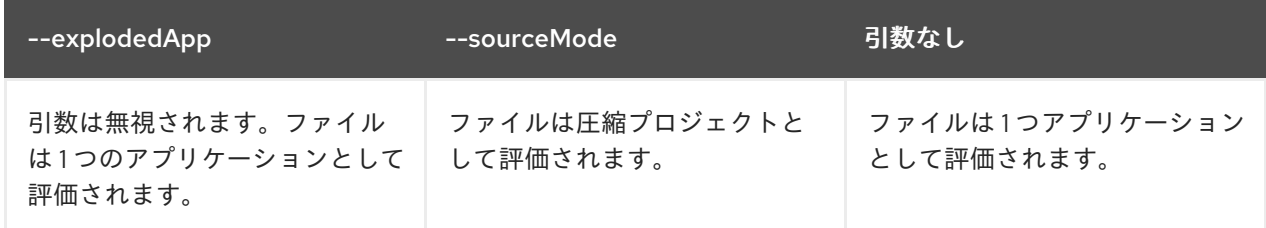

### <span id="page-38-0"></span>A.1.2. 出力ディレクトリーの指定

MTA が生成したレポート情報を出力するディレクトリーへのパスを指定します。

### 使用方法

--output <OUTPUT\_REPORT\_DIRECTORY>

- 省略すると、レポートは **<INPUT\_ARCHIVE\_OR\_DIRECTORY>.report** ディレクトリーに生成 されます。
- 出力ディレクトリーが存在する場合は、次のメッセージが表示されます (デフォルトは N)。

Overwrite all contents of "/home/username/<OUTPUT\_REPORT\_DIRECTORY>" (anything already in the directory will be deleted)? [y,N]

ただし、**--overwrite** 引数を指定すると、MTA はディレクトリーの削除と再作成を続行します。詳細 は、この引数の説明を参照してください。

<span id="page-38-1"></span>A.1.3. ソーステクノロジーの設定

移行元の 1 つ以上のソーステクノロジー、サーバー、プラットフォーム、またはフレームワークのス ペース区切りの一覧。この引数は、**--target** 引数とともに、使用されるルールセットを判断するのに役 立ちます。**--listSourceTechnologies** 引数を使用して、利用可能なソースを一覧表示します。

### 使用方法

--source <SOURCE\_1> <SOURCE\_2>

**--source** 引数は、Maven [バージョン範囲の構文](http://maven.apache.org/enforcer/enforcer-rules/versionRanges.html) に続くバージョンサポートを提供するようになりまし た。これにより、指定されたバージョンに一致するルールセットのみを実行するように MTA が指示さ れます。例: **--source eap:5**

警告 

JBoss EAP に移行する場合、バージョン (例: **eap:6**) を指定してください。**eap** の みを指定すると、移行パスに関連しないものを含め、すべてのバージョンの JBoss EAP にルールセットが実行されます。

JBoss EAP バージョンに適した Migration Toolkit for Applications の概要の サ ポートされる移行パス [を参照してください。](https://access.redhat.com/documentation/ja-jp/migration_toolkit_for_applications/5.2/html-single/introduction_to_the_migration_toolkit_for_applications/index#migration_paths_getting-started-guide)

## <span id="page-39-0"></span>A.1.4. ターゲットテクノロジーの設定

移行先の 1 つ以上のターゲットテクノロジー、サーバー、プラットフォーム、またはフレームワークの スペース区切りの一覧。この引数は、**--source** 引数とともに、使用されるルールセットを判断するのに 役立ちます。このオプションを指定しないと、ターゲットを選択するように求められます。**- listTargetTechnologies** 引数を使用して、利用可能なターゲットを一覧表示します。

#### 使用方法

--target <TARGET\_1> <TARGET\_2>

**--target** 引数は、Maven [バージョン範囲の構文](http://maven.apache.org/enforcer/enforcer-rules/versionRanges.html) に続くバージョンサポートを提供するようになりまし た。これにより、指定されたバージョンに一致するルールセットのみを実行するように MTA が指示さ れます。例: **--target eap:7**

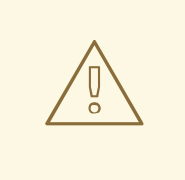

# 警告

JBoss EAP に移行する場合は、必ずバージョンをターゲットに指定してください (例: **eap:6**)。**eap** のみを指定すると、移行パスに関連しないものを含め、すべての バージョンの JBoss EAP にルールセットが実行されます。

JBoss EAP バージョンに適した Migration Toolkit for Applications の概要の サ ポートされる移行パス [を参照してください。](https://access.redhat.com/documentation/ja-jp/migration_toolkit_for_applications/5.2/html-single/introduction_to_the_migration_toolkit_for_applications/index#migration_paths_getting-started-guide)

### <span id="page-39-1"></span>A.1.5. パッケージの選択

MTA によって評価されるパッケージのスペース区切りの一覧。この引数を使用することは強く推奨さ れます。

#### 使用方法

--packages <PACKAGE\_1> <PACKAGE\_2> <PACKAGE\_N>

- 多くの場合、関心があるのは、カスタムアプリケーションクラスパッケージの評価で、標準の Java EE パッケージやサードパーティーのパッケージではありません。**<PACKAGE\_N>** 引数は パッケージ接頭辞で、すべてのサブパッケージがスキャンされます。たとえば、パッケージ **com.mycustomapp** および **com.myotherapp** をスキャンするには、コマンドラインで **- packages com.mycustomapp com.myotherapp** 引数を使用します。
- org.apache などの標準の Java EE サードパーティーソフトウェアにパッケージ名を指定する ことはできますが、通常は移行作業に影響しないため、追加しないことが推奨されます。

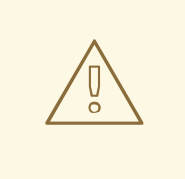

警告

**--packages** 引数を省略すると、アプリケーションのすべてのパッケージがスキャ ンされ、パフォーマンスに影響を及ぼす可能性があります。

# <span id="page-40-0"></span>A.2. サポート対象のテクノロジータグ

以下のテクノロジープレビュータグは MTA 5.2.1 でサポートされています。

- OMQ Client (組み込み)
- 3scale (組み込み)
- Acegi Security (組み込み)
- AcrIS Security (組み込み)
- ActiveMQ (組み込み)
- Airframe (組み込み)
- Airlift Log Manager (組み込み)
- AKKA JTA (組み込み)
- Akka Testkit (組み込み)
- Amazon SQS Client (組み込み)
- AMQP Client (組み込み)
- Anakia (組み込み)
- AngularFaces (組み込み)
- ANTLR StringTemplate (組み込み)
- AOP Alliance (組み込み)
- Apache Accumulo Client
- Apache Aries (組み込み)
- Apache Axis (組み込み)
- Apache Axis2 (組み込み)
- Apache Camel (組み込み)
- Apache Commons JCS (組み込み)
- Apache Commons Logging (組み込み)
- Apache Commons Validator (組み込み)
- Apache CXF (組み込み)
- Apache Flume (組み込み)
- Apache Geronimo (組み込み)
- Apache Hadoop (組み込み)
- Apache HBase Client
- Apache Ignite (組み込み)
- Apache Karaf (組み込み)
- Apache Log4J (組み込み)
- Apache Mahout (組み込み)
- Apache Meecrowave JTA (組み込み)
- Apache Santuario (組み込み)
- Apache Shiro (組み込み)
- Apache Sirona JTA (組み込み)
- Apache Struts (組み込み)
- Apache Synapse (組み込み)
- Apache Tapestry (組み込み)
- Apache Wicket (組み込み)
- Apiman (組み込み)
- Arquillian (組み込み)
- AspectJ (組み込み)
- Atomikos JTA (組み込み)
- Avalon Logkit (組み込み)
- Axion Driver
- BabbageFaces (組み込み)
- Bean Validation
- BeanInject (組み込み)
- Blaze (組み込み)
- Blitz4j (組み込み)
- BootsFaces (組み込み)
- Bouncy Castle (組み込み)
- ButterFaces (組み込み)
- Cache API (組み込み)
- Cactus (組み込み)
- Camel Messaging Client (組み込み)
- Camunda (組み込み)
- Cassandra Client
- CDI
- CDI (組み込み)
- Cfg Engine (組み込み)
- Chunk Templates (組み込み)
- Cloudera (組み込み)
- Clustering EJB
- Clustering Web Session
- Coherence (組み込み)
- Common Annotations
- Composite Logging JCL (組み込み)
- Concordion (組み込み)
- Cucumber (組み込み)
- Dagger (組み込み)
- DbUnit (組み込み)
- Debugging Support for Other Languages  $\bullet$
- Decompiled Java File  $\bullet$
- Demoiselle JTA (組み込み)
- Derby Driver
- Drools (組み込み)
- DVSL (組み込み)
- Dynacache (組み込み)
- EAR
- Easy Rules (組み込み)
- EasyMock (組み込み)
- EclipseLink (組み込み)
- EJB
- EJB XML
- Ehcache (組み込み)
- Elasticsearch (組み込み)
- Enterprise Web Services
- Entity Bean
- EtlUnit (組み込み)
- Everit JTA (組み込み)
- Evo JTA (組み込み)
- FreeMarker (組み込み)
- Geronimo JTA (組み込み)
- GFC Logging (組み込み)
- GIN (組み込み)
- GlassFish JTA (組み込み)
- Google Guice (組み込み)
- Grails (組み込み)
- Grapht DI (組み込み)
- Guava Testing (組み込み)
- GWT (組み込み)
- $\bullet$ H2 Driver
- Hamcrest (組み込み)
- Handlebars (組み込み)
- HavaRunner (組み込み)
- Hazelcast (組み込み)
- Hdiv (組み込み)
- Hibernate (組み込み)
- Hibernate Cfg
- Hibernate Mapping
- Hibernate OGM (組み込み)
- HighFaces (組み込み)
- HornetQ Client (組み込み)
- HSQLDB Driver
- HTTP Client (組み込み)
- HttpUnit (組み込み)
- ICEfaces (組み込み)
- Ickenham (組み込み)
- Ignite JTA (組み込み)
- Ikasan (組み込み)
- iLog (組み込み)
- Infinispan (組み込み)
- Injekt for Kotlin (組み込み)
- Iroh (組み込み)
- Istio (組み込み)
- JACC
- Jamon (組み込み)
- Jasypt (組み込み)
- Java EE
- Java EE Batch
- Java EE Batch API  $\bullet$
- Java EE JSON-P
- Java EE Security
- Java Source
- Java Transaction API (組み込み)
- JavaMail
- Javax Inject (組み込み)
- JAX-RPC
- JAX-RS
- JAX-WS
- JAXB
- JAXR
- JayWire (組み込み)
- JBehave (組み込み)
- JBoss Cache (組み込み)
- JBoss EJB XML
- JBoss logging (組み込み)
- JBoss Transactions (組み込み)
- JBoss Web XML
- JBossMQ Client (組み込み)
- JBPM (組み込み)
- **JCA**  $\bullet$
- Jcabi Log (組み込み)
- JCache (組み込み)
- JCunit (組み込み)
- JDBC (組み込み)
- JDBC datasources
- JDBC XA datasources
- Jersey (組み込み)
- Jetbrick Template (組み込み)  $\bullet$
- Jetty (組み込み)  $\bullet$
- JFreeChart (組み込み)  $\bullet$
- JFunk (組み込み)
- JMock (組み込み)
- JMockit (組み込み)
- JMS
- JMS Connection Factory  $\bullet$
- JMS Queue
- JMS Topic  $\bullet$
- JMustache (組み込み)
- JPA
- JPA entities  $\bullet$
- JPA Matchers (組み込み)  $\bullet$
- JPA named queries  $\bullet$
- JPA XML  $\bullet$
- JSecurity (組み込み)
- JSF (組み込み)
- JSF Page
- JSilver (組み込み)  $\bullet$
- JSON-B
- JSP Page  $\bullet$
- JSTL (組み込み)  $\bullet$
- JTA
- Jukito (組み込み)
- JUnit (組み込み)  $\bullet$
- Ka DI (組み込み)  $\bullet$
- Keyczar (組み込み)
- Kibana (組み込み)  $\bullet$
- KLogger (組み込み)  $\bullet$
- Kodein (組み込み)
- Kotlin Logging (組み込み)
- KouInject (組み込み)
- KumuluzEE JTA (組み込み)
- LevelDB Client
- Liferay (組み込み)
- LiferayFaces (組み込み)
- Lift JTA (組み込み)
- Log.io (組み込み)
- Log4s (組み込み)
- Logback (組み込み)
- Logging to file system
- Logging to Socket Handler
- Logging Utils (組み込み)
- Logstash (組み込み)
- Lumberjack (組み込み)
- Macros (組み込み)
- Manifest
- MapR (組み込み)
- Maven XML
- MckoiSQLDB Driver
- MEJB
- Memcached client (組み込み)
- Message (MDB)
- Micro DI (組み込み)
- Microsoft SQL ドライバー
- MinLog (組み込み)
- Mixer (組み込み)
- $\bullet$ Mockito (組み込み)
- MongoDB Client
- Monolog (組み込み)
- Morphia
- MRules (組み込み)
- Mule (組み込み)
- Mule Functional Test Framework (組み込み)
- MultithreadedTC (組み込み)
- Mycontainer JTA (組み込み)
- MyFaces (組み込み)
- MySQL Driver
- Narayana Arjuna (組み込み)
- Needle (組み込み)
- Neo4j (組み込み)
- NLOG4J (組み込み)
- Nuxeo JTA/JCA (組み込み)
- OACC (組み込み)
- OAUTH (組み込み)
- OCPsoft Logging Utils (組み込み)
- OmniFaces (組み込み)
- OpenFaces (組み込み)
- OpenPojo (組み込み)
- OpenSAML (組み込み)
- OpenWS (組み込み)
- OPS4J Pax Logging Service (組み込み)
- Oracle ADF (組み込み)  $\bullet$
- Oracle DB Driver
- Oracle Forms (組み込み)
- Orion EJB XML
- $\bullet$ Orion Web XML
- Oscache (組み込み)
- OTR4J (組み込み)
- OW2 JTA (組み込み)
- OW2 Log Util (組み込み)
- OWASP CSRF Guard (組み込み)
- OWASP ESAPI (組み込み)
- Peaberry (組み込み)
- Pega (組み込み)
- Persistence units
- Petals EIP (組み込み)
- PicketBox (組み込み)
- PicketLink (組み込み)
- PicoContainer (組み込み)
- Play (組み込み)
- Play Test (組み込み)
- Plexus Container (組み込み)
- Polyforms DI (組み込み)
- Portlet (組み込み)
- PostgreSQL Driver
- PowerMock (組み込み)
- PrimeFaces (組み込み)
- Properties
- Qpid Client (組み込み)
- RabbitMQ Client (組み込み)
- RandomizedTesting Runner (組み込み)
- Resource Adapter (組み込み)
- REST Assured (組み込み)
- Restito (組み込み)
- RichFaces (組み込み)
- RMI
- RocketMQ Client (組み込み)
- Rythm Template Engine (組み込み)
- SAML (組み込み)
- Scalate (組み込み)
- Scaldi (組み込み)
- Scribe (組み込み)
- Seam (組み込み)
- ServiceMix (組み込み)
- Servlet
- ShiftOne (組み込み)
- Silk DI (組み込み)
- SLF4J (組み込み)
- Snippetory Template Engine (組み込み)
- SNMP4J (組み込み)
- SOAP (SAAJ)
- Spark (組み込み)
- Specsy (組み込み)
- Spock (組み込み)
- Spring (組み込み)
- Spring Batch (組み込み)
- Spring Boot (組み込み)
- Spring Data (組み込み)
- Spring Integration (組み込み)
- Spring Messaging Client (組み込み)
- Spring MVC (組み込み)
- Spring Security (組み込み)
- Spring Test (組み込み)
- Spring Transactions (組み込み)  $\bullet$
- Spring XML
- SQLite Driver
- SSL (組み込み)
- Stateful (SFSB)
- Stateless (SLSB)
- Sticky Configured (組み込み)
- Stripes (組み込み)
- SubCut (組み込み)
- Swagger (組み込み)
- SwarmCache (組み込み)
- SwitchYard (組み込み)
- Syringe (組み込み)
- Talend ESB (組み込み)
- Teiid (組み込み)
- TensorFlow (組み込み)
- Test Interface (組み込み)
- TestNG (組み込み)
- Thymeleaf (組み込み)
- TieFaces (組み込み)
- tinylog (組み込み)
- Tomcat (組み込み)
- Tornado Inject (組み込み)
- Trimou (組み込み)
- Trunk JGuard (組み込み)
- Twirl (組み込み)
- Twitter Util Logging (組み込み)
- UberFire (組み込み)
- Unirest (組み込み)
- Unitils (組み込み)
- Vaadin (組み込み)
- Velocity (組み込み)
- Vlad (組み込み)
- Water Template Engine (組み込み)
- Web XML
- WebLogic Web XML  $\bullet$
- Webmacro (組み込み)
- WebSphere EJB
- WebSphere EJB Ext
- WebSphere Web XML
- WebSphere WS Binding
- WebSphere WS Extension
- Weka (組み込み)  $\bullet$
- Weld (組み込み)  $\bullet$
- WF Core JTA (組み込み)
- Winter (組み込み)
- WS Metadata
- WSDL (組み込み)
- WSO2 (組み込み)
- WSS4J (組み込み)
- XACML (組み込み)
- XFire (組み込み)
- XMLUnit (組み込み)
- Zbus Client (組み込み)

# <span id="page-52-0"></span>A.3. ルールのストーリーポイントについて

# <span id="page-52-1"></span>A.3.1. ストーリーポイントとは

ストーリーポイント は、アジャイルソフトウェア開発で一般的に使用される抽象メトリクスで、機能や 変更を実装するのに必要な 作業量 を予測します。

Migration Toolkit for Applications はストーリーポイントを使用して、特定のアプリケーションコンスト ラクトとアプリケーション全体を移行するために必要な作業のレベルを表現します。必ずしも工数に変 換される訳ではありませんが、この値はタスク全体で一貫性を持たせる必要があります。

# <span id="page-53-0"></span>A.3.2. ルールにおけるストーリーポイントの見積方法

ルールのストーリーポイントの作業レベルを見積もることは複雑です。以下は、ルールに必要な作業レ ベルを見積もる際に MTA が使用する一般的なガイドラインです。

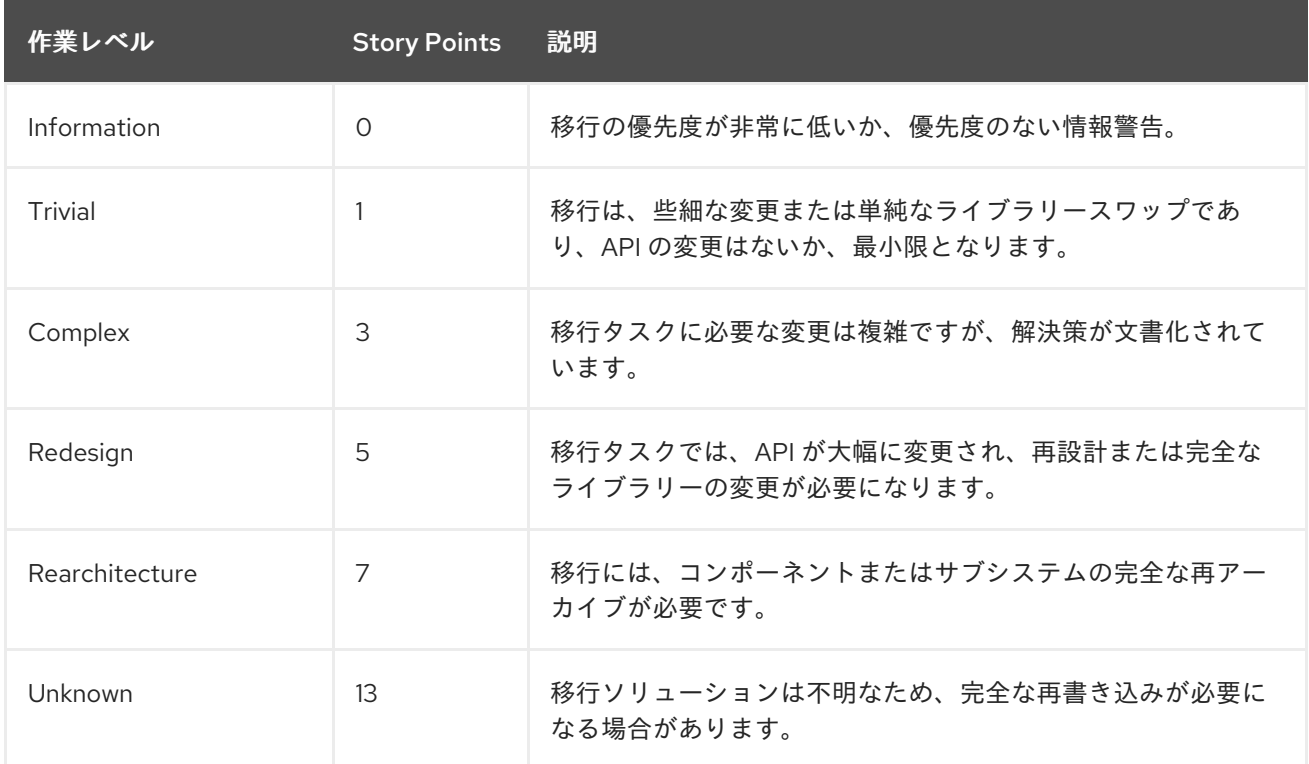

# <span id="page-53-1"></span>A.3.3. タスクカテゴリー

作業量レベルに加えて、移行タスクを分類してタスクの重大度を示すことができます。移行作業の優先 順位付けに役立つ問題をグループ化するために、以下のカテゴリーが使用されます。

#### Mandatory

移行を成功させるには、タスクを完了する必要があります。変更が行われないと、生成されるアプ リケーションはビルドまたは実行に成功しません。たとえば、ターゲットプラットフォームでサ ポートされないプロプライエタリー API の置き換え例が含まれます。

#### **Optional**

移行タスクが完了しない場合、アプリケーションは動作しますが、結果が最適になるとは限りませ ん。移行時に変更が行われない場合は、移行の完了後すぐにスケジュールに配置することが推奨さ れます。これには、EJB 2.x コードの EJB 3 へのアップグレードが挙げられます。

#### Potential

移行プロセス中にタスクを調べる必要があります。しかし、移行を成功させるためにタスクが必須 かどうかを判断するのに十分な詳細情報がありません。これの例は、直接互換性のあるタイプがな いサードパーティーのプロプライエタリタイプの移行です。

#### Information

タスクは、特定のファイルの存在を通知するために含まれています。これらは、モダナイゼーショ ン作業の一部として検証または変更する必要がある場合がありますが、通常は変更が必要ありませ ん。これには、ロギング依存関係または Maven **pom.xml** があります。

タスクの分類に関する詳細は、[カスタムルールカテゴリーの使用](https://access.redhat.com/documentation/ja-jp/migration_toolkit_for_applications/5.2/html-single/rules_development_guide/rule_categories_rules-development-guide#rule_categories_rules-development-guide) を参照してください。

# <span id="page-54-0"></span>A.4. 関連情報

### <span id="page-54-1"></span>A.4.1. 関わること

Migration Toolkit for Applications が、自分のものを含むほとんどのアプリケーション設定とサーバー設 定に対応できるように、以下の項目のいずれかを支援できます。

- [jboss-migration-feedback@redhat.com](mailto:jboss-migration-feedback@redhat.com) にメールを送信し、MTA 移行ルールが対象とすべき内 容をご連絡ください。
- 移行ルールをテストするためのアプリケーションの例を指定します。
- 移行が困難なアプリケーションコンポーネントおよび問題の領域を特定してください。
	- これらの問題がある移行領域について簡単な説明を記入する。
	- 問題の移行領域を解決する方法を説明する簡単な概要を記述します。
- アプリケーションで Migration Toolkit for Applications を試行します。発生している問題を必ず 報告してください。
- Migration Toolkit for Applications ルールリポジトリーへの貢献。
	- Migration Toolkit for Applications ルールを記述して、移行プロセスを識別または自動化し ます。
	- 新規ルールのテストを作成します。
	- 詳細は、[ルール開発ガイド](https://access.redhat.com/documentation/ja-jp/migration_toolkit_for_applications/5.2/html-single/rules_development_guide) を参照してください。
- プロジェクトのソースコードへの貢献。
	- コアルールを作成します。
	- MTA のパフォーマンスまたは効率が向上します。
	- 環境の設定およびプロジェクトの設定方法に関する詳細は、Core [Development](https://github.com/windup/windup/wiki/Core-Development-Guide) Guide を 参照してください。

あらゆるレベルの貢献が大きく評価されます。

#### <span id="page-54-2"></span>A.4.2. リソース

- MTA フォーク: <https://developer.jboss.org/en/windup>
- MTA Jira 問題トラッカー
	- o コア MTA: <https://issues.redhat.com/projects/WINDUP>
	- MTA ルール: <https://issues.redhat.com/projects/WINDUPRULE>
- MTA メーリングリスト: [jboss-migration-feedback@redhat.com](mailto:jboss-migration-feedback@redhat.com)
- MTA IRC チャネル: Server FreeNode (**irc.freenode.net**) (チャンネル **#windup** ([transcripts\)](http://transcripts.jboss.org/channel/irc.freenode.org/%23windup/index.html))

# <span id="page-55-0"></span>A.4.3. 問題の報告

MTA は Jira を問題追跡システムとして使用します。MTA の実行で問題が発生した場合は、Jira [issue](https://issues.redhat.com/projects/WINDUP) を作成してください。

改訂日時: 2022-12-03 17:25:34 +1000